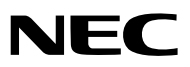

**Projecteur portable**

# *LT35/LT30/LT25*

## **Mode d'emploi**

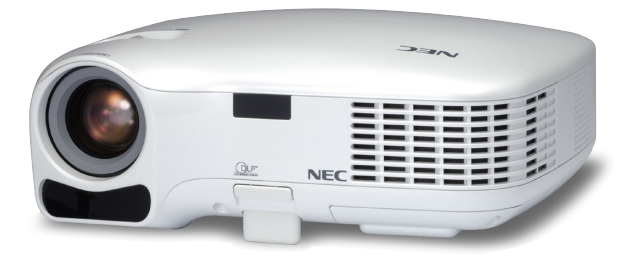

- Digital Light Processing et DLP sont des marques déposées de Texas Instruments.
- IBM est une marque déposée ou une marque commerciale de International Business Machines Corporation.
- Macintosh, Mac OS X et PowerBook sont des marques déposées de Apple Computer, Inc., enregistrées aux Etats-Unis d'Amérique ou dans d'autres pays.
- Windows, Windows 98, Windows Me, Windows XP ou Windows 2000 sont des marques déposées ou des marques commerciales de Microsoft Corporation.
- Les autres noms de produits ou d'entreprises mentionnés dans ce mode d'emploi peuvent être des marques déposées ou des marques commerciales de leurs propriétaires respectifs.

### **REMARQUES**

- (1) Le contenu de ce manuel ne peut pas être réimprimé partiellement ou en totalité sans autorisation.
- (2) Le contenu de ce manuel est susceptible d'être modifié sans préavis.
- (3) Une grande attention a été portée à l'élaboration de ce manuel ; toutefois, veuillez nous contacter si vous remarquez des points litigieux, des erreurs ou des omissions.
- (4) Nonobstant l'article (3), NEC ne pourra être tenu pour responsable de pertes de profit ou d'autres pertes résultant de l'utilisation de ce projecteur.

## **Informations Importantes**

## **Consignes de sécurité**

## **Précautions**

Veuillez lire ce manuel avec attention avant d'utiliser votre projecteur NEC LT35/LT30/LT25 et gardez ce manuel à portée de main afin de pouvoir y recourir facilement. Le numéro de série se trouve en dessous du projecteur. L'inscrire ici :

## **ATTENTION**

Pour couper complètement l'alimentation, retirez la prise du secteur.

La prise du secteur doit être accessible et installée le plus près possible de l'appareil.

#### **ATTENTION**

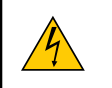

POUR ÉVITER TOUT CHOC ÉLECTRIQUE, N'OUVREZ PAS LE BOÎTIER. A L'INTÉRIEUR SE TROUVENT DES COMPOSANTS À HAUTE TENSION. POUR TOUTE RÉPARATION, ADRESSEZ-VOUS À UN RÉPARATEUR AGRÉE.

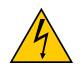

Ce symbole avertit l'utilisateur que le contact avec certaines parties non isolées à l'intérieur de l'appareil risque de causer une électrocution. Il est donc dangereux de toucher quoi que ce soit à l'intérieur de l'appareil.

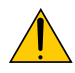

Ce symbole avertit l'utilisateur que d'importantes informations sont fournies sur le fonctionnement ou l'entretien de cet appareil.

Ces informations doivent être lues attentivement pour éviter tout problème.

**AVERTISSEMENT :** AFIN DE PREVENIR TOUT RISQUE D'INCENDIE OU DE CHOC ÉLECTRIQUE, N'EXPO-SEZ PAS CET APPAREIL À LA PLUIE OU À L'HUMIDITÉ. NE PAS UTILISER DE RALLONGE AVEC LA PRISE DE CETTE APPAREIL ET NE PAS NON PLUS LA BRAN-CHER DANS UNE PRISE MURALE SI TOUTES LES FICHES NE PEUVENT ÊTRE INSÉRÉES COMPLÈTE-MENT.

## **DOC Avis de conformation (pour le Canada uniquement)**

Cet appareil numérique de la classe B respecte toutes les exigences du Règlement sur le Matériel Brouilleur du Canada.

## **Mise au rebut du produit usagé**

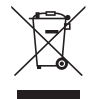

La législation européenne, appliquée dans tous les Etats membres, exige que les produits électriques et électroniques portant la marque (à gauche) doivent être mis au rebut séparément des autres ordures ménagères. Ceci inclus les projecteurs et leurs accessoires électriques ou lampes. Lorsque vous mettez au rebut ces produits, veuillez suivre les recommandations des autorités locales et/ou demandez conseil au magasin qui vous a vendu le produit.

Une fois ces produits mis au rebut, ils sont recyclés et de manière appropriée. Cet effort nous aidera à réduire les déchets et leurs conséquences négatives, comme par exemple celles causées par le mercure des lampes sur la santé humaine et sur l'environnement, même à faibles doses.

La marque figurant sur les produits électriques et électroniques ne s'applique qu'aux Etats membres actuels de l'Union Européenne.

## **Mesures de sécurité importantes**

Ces instructions de sécurité garantissent la longévité de votre projecteur et préviennent les risques d'incendie et de décharge électrique. Lisez-les et respectez les conseils.

## **Installation**

- Ne placez pas le projecteur dans les endroits suivants :
	- sur un chariot, un support ou une table instable.
	- près d'un point d'eau, d'un bain ou dans des pièces humides.
	- à la lumière directe du soleil, près de chauffages ou d'appareils émettant de la chaleur.
	- dans un environnement poussiéreux, enfumé ou embué.
	- sur une feuille de papier, une carpette ou un tapis.
- Si vous voulez installer le projecteur au plafond :
	- Ne pas essayer d'installer le projecteur soi-même.
	- Le projecteur doit être installé par un technicien qualifié pour garantir une installation réussie et réduire le risque d'éventuelles blessures corporelles.
	- De plus, le plafond doit être suffisamment solide pour supporter le projecteur et l'installation doit être conforme aux réglementations locales de construction.
	- Veuillez consulter votre revendeur pour de plus amples informations.

## **Placez le projecteur en position horizontale**

L'angle d'inclinaison du projecteur ne devrait pas excéder 10 degrés. Le projecteur ne devrait pas non plus être installé ailleurs que sur un bureau ou au plafond, sinon la durée de vie de la lampe risque d'être grandement écourtée.

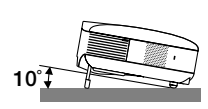

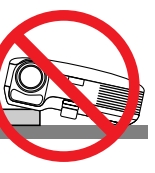

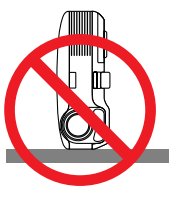

## **Précautions contre l'incendie et l'électrocution**

- Veiller à ce que la ventilation soit suffisante et à ce que les bouches ne soient pas obstruées afin d'éviter toute accumulation de chaleur à l'intérieur du projecteur. Laisser un espace d'au moins 4 pouces (10 cm) entre le projecteur et le mur.
- Ne pas toucher la grille de ventilation située sur la face avant droite (vue de devant) car celle-ci risque d'être chaude lorsque le projecteur est en marche ou immédiatement après son extinction.
- Eviter de faire tomber des corps étrangers comme des trombones et des morceaux de papier dans le projecteur. Ne pas essayer de récupérer des objets tombés dans le projecteur. Ne pas insérer d'objet métallique comme un fil ou un tournevis dans le projecteur. Si quelque chose venait à tomber dans le projecteur, le débrancher immédiatement et demander à un réparateur qualifié de retirer l'objet.
- Ne placez pas d'objet sur le projecteur.
- Ne pas toucher la prise d'alimentation pendant un orage. Cela pourrait causer un choc électrique ou un incendie.
- Le projecteur a été conçu pour fonctionner sur une alimentation électrique de 100 240 V CA 50/60 Hz. Veiller à ce que l'alimentation électrique remplisse bien ces conditions avant d'utiliser le projecteur.
- Ne pas regarder dans l'objectif lorsque le projecteur est en marche. Cela pourrait provoquer de graves dommages oculaires.
- Tenir les objets tels qu'une loupe à l'écart du rayon de lumière du projecteur. La lumière projetée par l'objectif est puissante, par conséquent tout objet pouvant rediriger la lumière provenant de l'objectif peut provoquer des dangers inattendus comme un incendie ou blesser les yeux.
- Ne pas couvrir l'objectif avec le cache-objectif fourni ni avec un autre objet lorsque le projecteur est en marche. Cela pourrait faire fondre le cache et risquerait de vous brûler les mains en raison de la chaleur produite par la lumière.
- Ne placez pas d'objet pouvant être affecté par la chaleur en face de l'objectif du projecteur ou près des orifices de ventilation.

A défaut de respecter cette consigne, les objets en question pourraient fondre ou vous brûler les mains en raison de la chaleur produite par le faisceau de l'objectif et par les orifices de ventilation.

- Manipulez le câble d'alimentation avec précaution. Un câble endommagé ou égratigné peut entraîner une électrocution ou un incendie.
	- N'utilisez aucun autre câble d'alimentation que celui fourni.
	- Ne pliez pas ou n'écrasez pas le câble d'alimentation de manière excessive.
	- Ne placez pas le câble d'alimentation sous le projecteur ou tout autre objet lourd.
	- Ne couvrez pas le câble d'alimentation avec d'autres matériaux doux comme des tapis.
	- Ne soumettez pas le câble d'alimentation à la chaleur.
	- Ne manipulez pas la prise d'alimentation avec des mains mouillées.
- Si une des conditions suivantes se présente, éteignez le projecteur, débranchez le câble d'alimentation et faites retirer l'objet par un technicien NEC qualifié :
	- Le câble ou la prise d'alimentation est endommagé ou égratigné.
	- Du liquide a été répandu à l'intérieur du projecteur, ou ce dernier a été exposé à la pluie ou à l'eau.
	- Le projecteur ne fonctionne pas normalement lorsque vous suivez les instructions décrites dans ce mode d'emploi.
	- Le projecteur est tombé ou le boîtier a été endommagé.
	- Les performances du projecteur ont décliné, indiquant un besoin de maintenance.
	- Le projecteur n'est pas utilisé pendant une longue durée.
- Déconnectez le câble d'alimentation et tout autre câble avant de transporter le projecteur.
- Eteignez le projecteur et débranchez le câble d'alimentation avant de nettoyer le boîtier ou de remplacer la lampe.

#### **ATTENTION**

- Ne pas utiliser le pied à inclinaison réglable pour effectuer des réglages autres que ceux initialement prévus. Une utilisation non-prévue du pied d'inclinaison pour porter ou suspendre le projecteur (au mur ou au plafond) peut causer des dommages au projecteur.
- Ne pas envoyer le projecteur dans la sacoche souple par service d'expédition ou par un transporteur de fret. Le projecteur se trouvant à l'intérieur de la sacoche souple pourrait être endommagé.
- Sélectionner [Haut] dans le Mode de ventilateur si le projecteur continue à être utilisé pendant plusieurs jours d'affilée. (A partir du menu, sélectionner [Paramétrage - Options] → [Mode Ventilateur] → [Haut].)
- Ne débranchez pas le câble d'alimentation de la prise murale ou du projecteur lorsque le projecteur est en marche. Cela pourrait endommager le connecteur AC IN du projecteur et (ou) la prise à broche du câble d'alimentation.
- Ne coupez pas l'alimentation AC dans les 60 secondes qui suivent l'allumage de la lampe et pendant que le témoin POWER clignote en vert.
	- Cela pourrait causer une panne prématurée de la lampe.

## **Précautions se rapportant à la télécommande**

- Manipuler la télécommande avec précaution.
- Si la télécommande est mouillée, l'essuyer immédiatement.
- Eviter toute chaleur excessive et l'humidité.
- Ne pas chauffer, démonter ou jeter les piles au feu.
- Si la télécommande n'est pas utilisée pendant une longue période, retirer les piles.
- S'assurer de respecter la polarité  $(+/-)$  des piles.
- Ne pas utiliser des piles neuves et des piles usagées en même temps et ne pas utiliser des piles de différents types ensemble.
- Mettre les piles usagées au rebut d'parés la réglementation locales.

## **Remplacement de la lampe**

- Pour remplacer la lampe, suivre toutes les instructions de la page [47 à 49.](#page--1-0)
- Veiller à remplacer la lampe lorsque le message **[La lampe a atteint sa durée de vie maximum, prière de la remplacer.]** apparaît. Si l'on continue à utiliser la lampe après qu'elle ait atteint la fin de service, l'ampoule de la lampe risque de se briser en éclats, et des débris de verre risquent d'être dispersés dans le coffret de la lampe. Ne les touchez pas car ils peuvent vous blesser.

Si cela se produit, prendre contact avec votre revendeur pour le remplacement de la lampe.

## **Caractéristique de la lampe**

Le projecteur utilise une lampe au mercure à haute-pression comme source lumineuse. Les caractéristiques de la lampe font que sa luminosité décline graduellement avec l'âge. Egalement, le fait d'allumer et d'éteindre fréquemment la lampe favorisera cette perte de luminosité.

## **ATTENTION:**

Lors du retrait de la lampe d'un projecteur monté au plafond, assurez-vous que personne ne se trouve sous le projecteur. Des fragments de verre pourraient tomber si la lampe a grillé.

## **Table des matières**

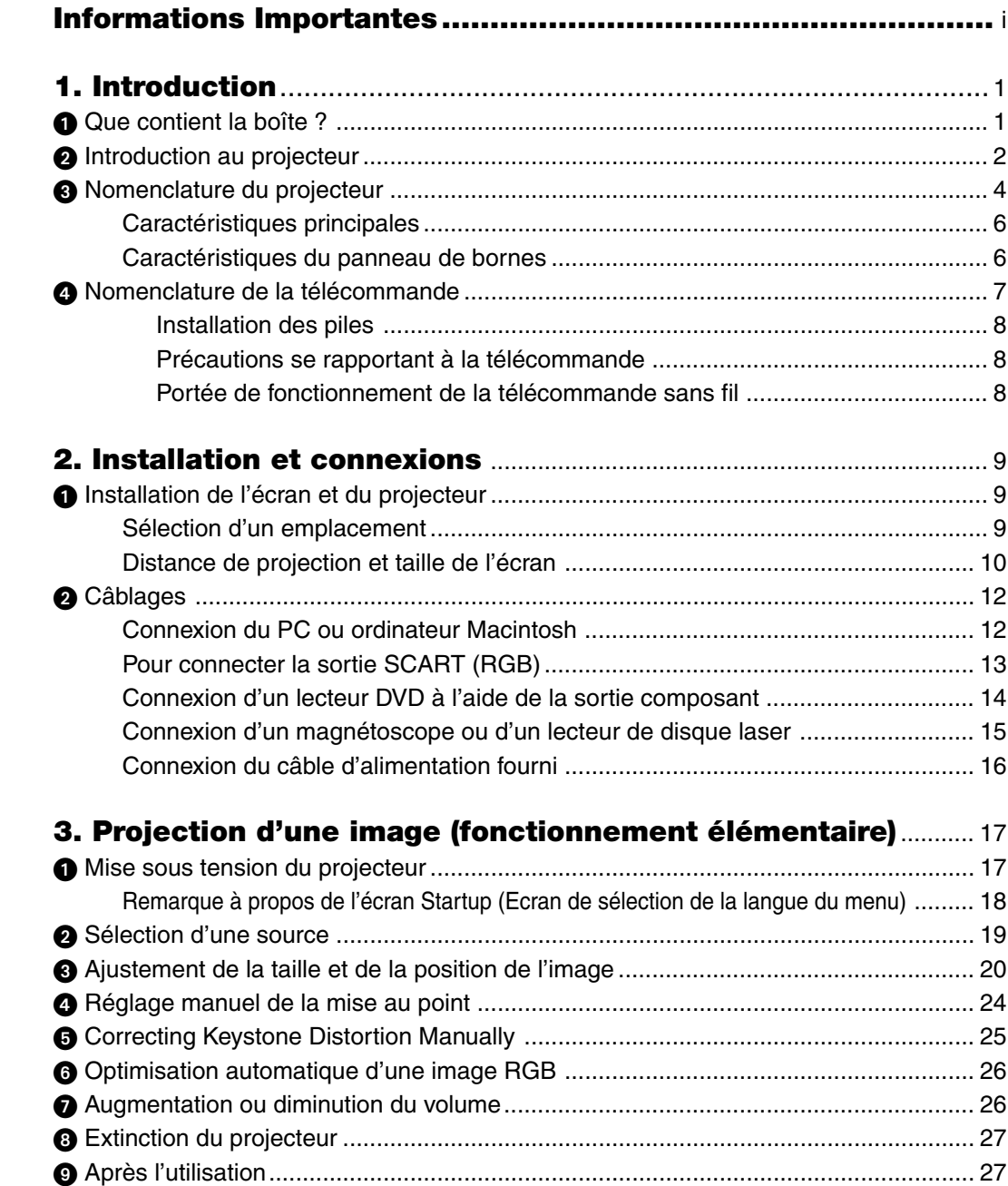

## Table des matières

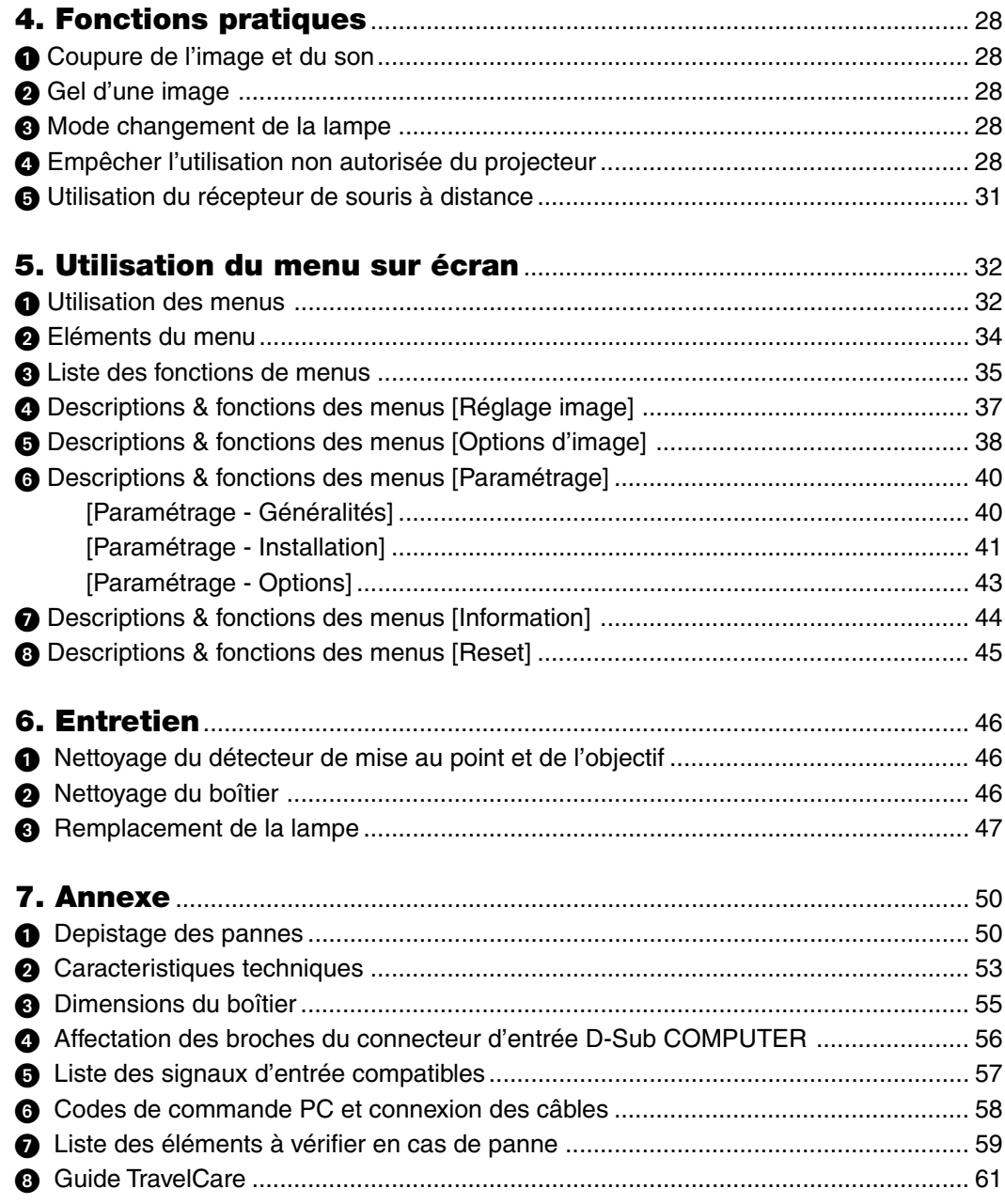

## **1. Introduction**

## **Que contient la boîte ?**

S'assurer que la boîte contient tous les éléments de la liste. S'il manque des pièces, contacter votre revendeur. Veuillez conserver la boîte et l'emballage d'origine au cas où vous auriez besoin de transporter votre projecteur.

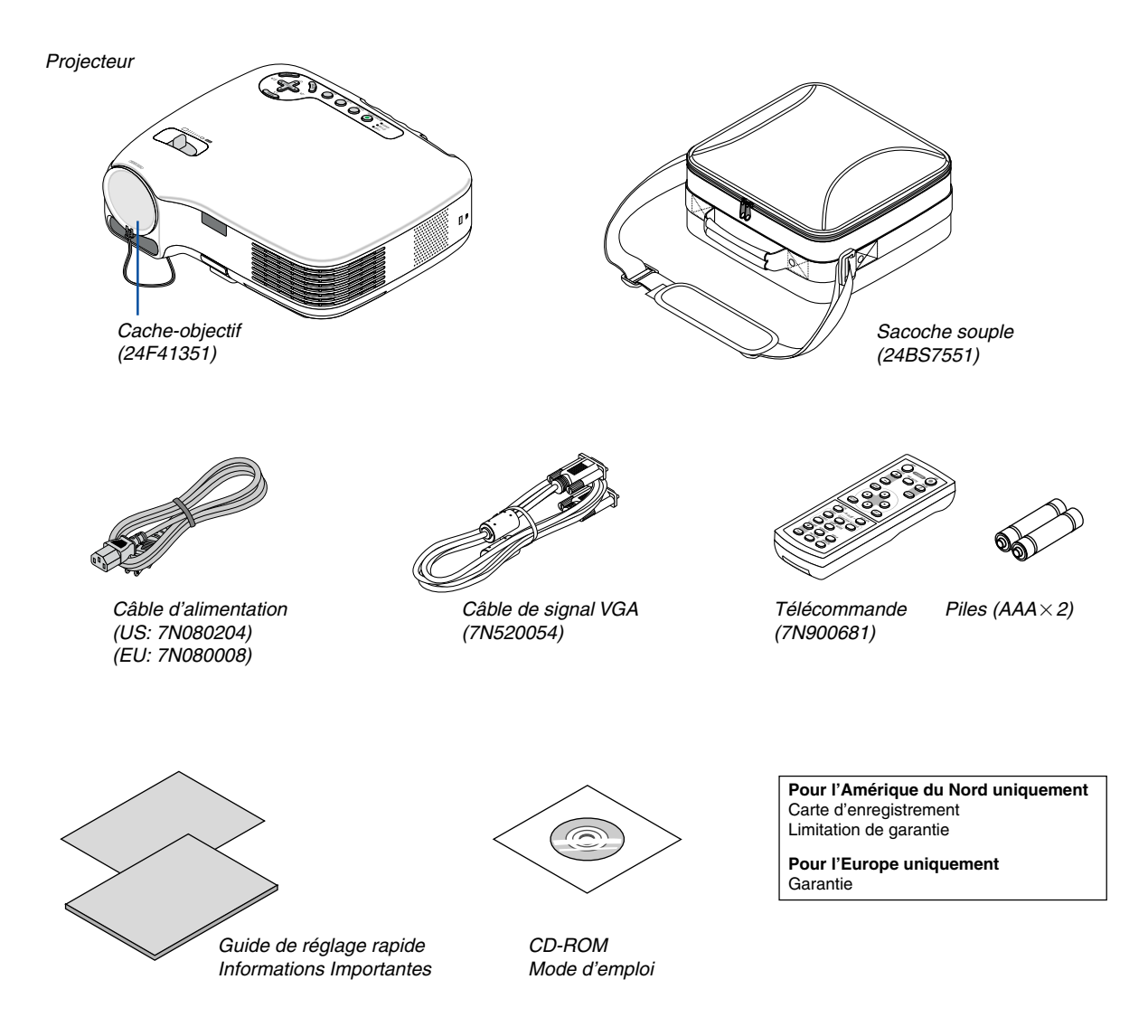

## **<sup>2</sup>** Introduction au projecteur

Cette section vous présente à votre nouveau projecteur et décrit les caractéristiques et les commandes.

## **Nous vous félicitons de votre achat de ce projecteur**

Ce projecteur est l'un des meilleurs projecteurs disponibles sur le marché. Il vous permet de projeter des images précises jusqu'à 300 pouces (mesurées diagonalement) à partir d'un ordinateur PC ou Macintosh (de bureau ou portable), d'un magnétoscope, d'un lecteur DVD, d'une caméra de document ou un lecteur de disque laser. Ce projecteur peut être utilisé posé sur une table ou un chariot, il peut être utilisé pour projeter des images par l'arrière de l'écran et il peut également être monté de façon permanente sur un plafond\*1. La télécommande peut être utilisée sans fil.

\*1 Ne pas essayer d'installer soi-même le projecteur au plafond.

Le projecteur doit être installé par des techniciens qualifiés pour garantir un bon fonctionnement et réduire le risque de blessures corporelles.

De plus, le plafond doit être suffisamment solide pour supporter le projecteur et l'installation doit être conforme aux réglementations locales de construction. Veuillez consulter votre revendeur pour de plus amples informations.

### **Fonctions que l'on appréciera:**

• Fonction de mise au point automatique

Lorsque vous allumez l'appareil, que vous réglez le zoom ou lorsque vous repositionnez le projecteur, la fonction de mise au point automatique s'active immédiatement.

Le capteur de mise au point du projecteur détecte la distance à l'écran, règle automatiquement la mise au point de l'image et réduit le temps requis pour la configuration.

- Correction trapézoïdale verticale automatique jusqu'à +/-16 degrés
- Le préréglage de la correction de couleur murale intégrée permet une correction de couleur adaptable lorsque la surface de projection n'est pas blanche
- **Extinction directe**

Le projecteur dispose d'une fonction appelée "Extinction directe". Cette fonction permet d'éteindre le projecteur (même lorsqu'il projette une image) à l'aide d'une barrette d'alimentation équipée d'un interrupteur et d'un disjoncteur.

De plus, le câble d'alimentation peut être retiré immédiatement après avoir éteint le projecteur.

- Compatibilité HDTV (1080i, 720p) et SDTV (576p, 480p)
- Technologie de traitement intégrée vidéo dé-entrelacé
- Affichage ratio d'aspect écran large et plein écran populaires : 16:9 et 4:3
- Enceinte intégrée pour une solution audio intégrée
- Affichage haute définition : jusqu'à compatibilité SXGA+, résolution native XGA.
- Sélections de mode vidéos multiples (selon votre source)
- Protégé par la fonction de sécurité

La fonction de sécurité empêche les personnes non autorisées de projeter des images.

- Vous pouvez contrôler le projecteur depuis un PC ou contrôler le système en utilisant le port de contrôle du PC.
- Montage et fonctionnement faciles
- Le design du boîtier est moderne, léger et compact et il complète parfaitement n'importe quel bureau ou auditorium de salle de réunion.

## **A propos de ce mode d'emploi**

La manière la plus rapide d'installer l'appareil est de prendre du temps et de procéder correctement dès la première fois. Prenez maintenant quelques minutes pour parcourir le mode d'emploi. Cela sera du temps de gagné plus tard. Au début de chaque section du manuel, se trouve une vue d'ensemble. Si la section ne correspond pas, passez à la suivante.

## **Nomenclature du projecteur**

## **Avant/Haut**

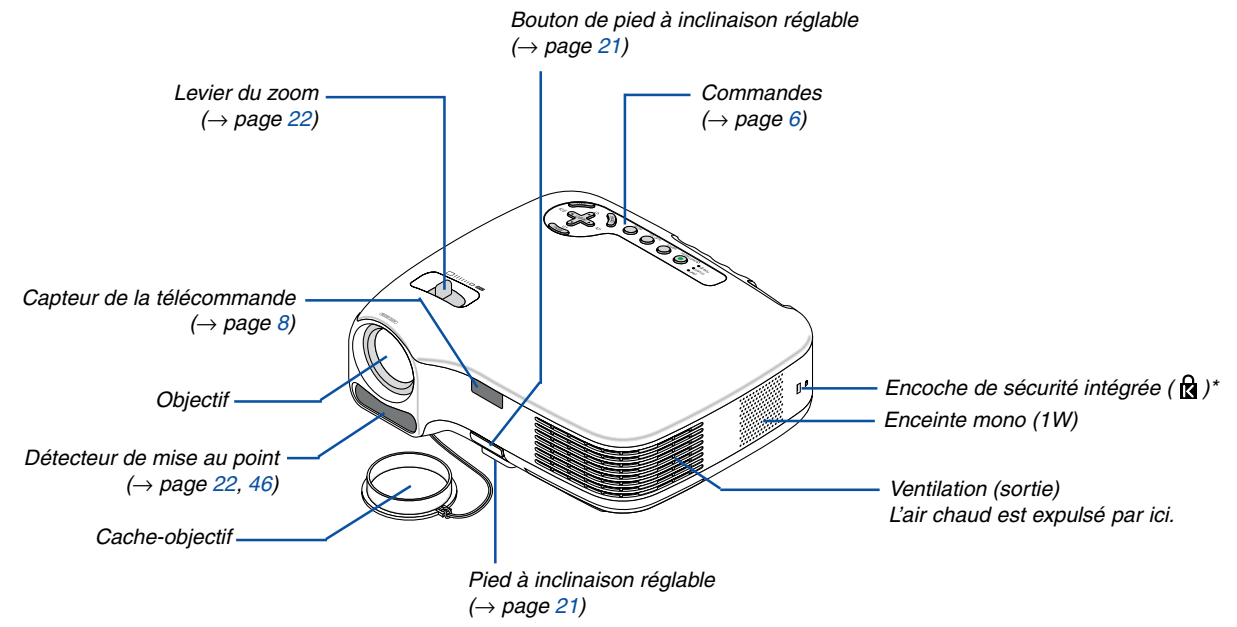

\* Cette encoche de sécurité est compatible avec le système de sécurité MicroSaver®. MicroSaver® est une marque déposée de Kensington Microware Inc. Le logo est une marque qui appartient à Kensington Microware Inc.

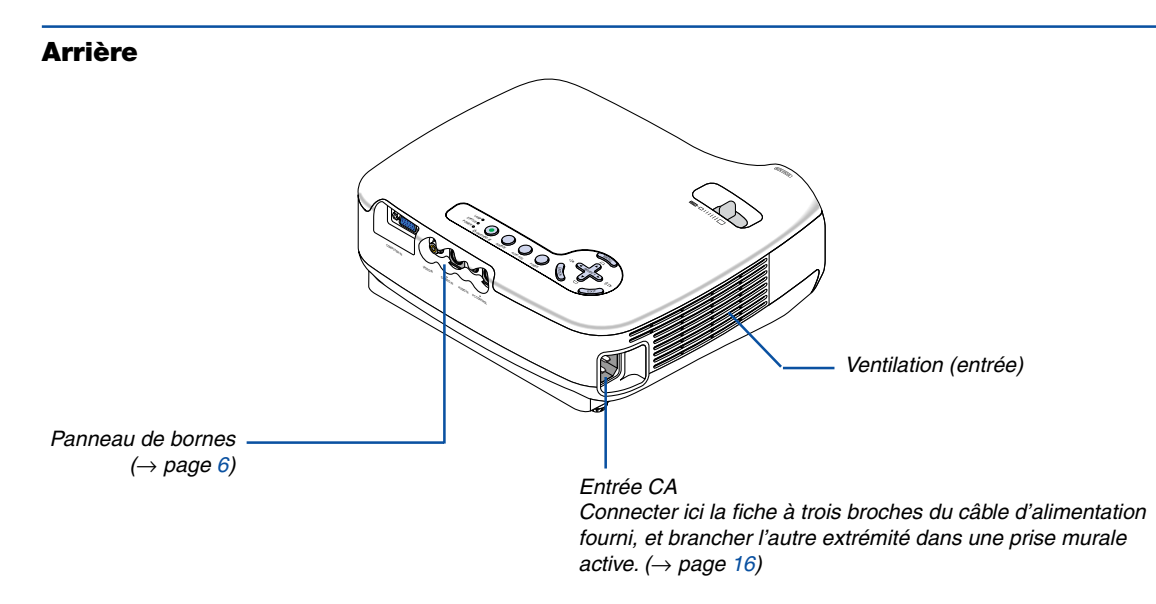

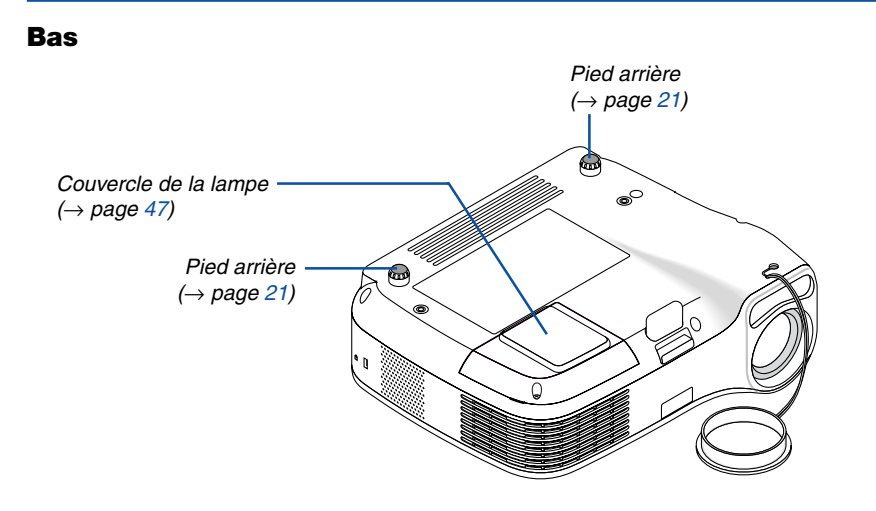

## <span id="page-13-0"></span>**Caractéristiques principales**

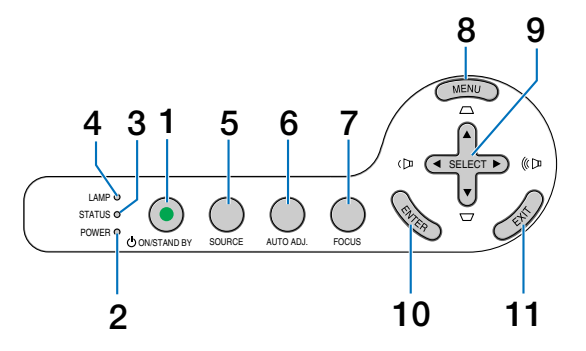

- **1. Touche POWER (ON / STAND BY) (** $\circlearrowright$ **) (** $\rightarrow$  **pag[e 17,](#page-24-0)** [27\)](#page-34-0)
- **2. Voyant POWER**  $($   $\rightarrow$  page [16,](#page-23-0) [17,](#page-24-0) [27,](#page-34-0) [50\)](#page--1-0)
- **3. Voyant STATUS** (→ pag[e 50\)](#page--1-1)
- **4. Voyant LAMP**  $(\rightarrow$  pag[e 47,](#page--1-0) [50\)](#page--1-2)
- **5. Touche SOURCE** (→ page [19\)](#page-26-0)
- **6. Touche AUTO ADJ.**  $(\rightarrow$  pag[e 26\)](#page-33-0)
- **7. Touche FOCUS**  $(\rightarrow$  pag[e 24\)](#page-31-0)
- **8. Touche MENU**
- 9. Touches SELECT **▲▼◀▶/** Volume ◀▶ / Keystone ▲▼
- **10. Touche ENTER**
- **11. Touche EXIT**

## <span id="page-13-1"></span>**Caractéristiques du panneau de bornes**

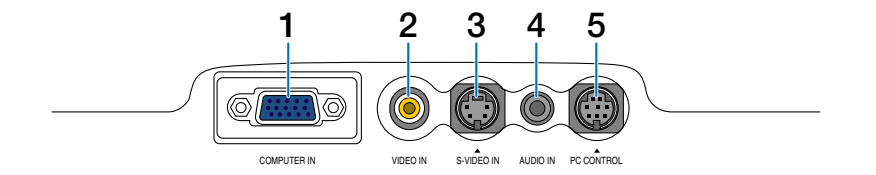

- **1. Connecteur d'entrée de composant / COMPUTER IN (Mini D-Sub à 15 broches)** (→ page [12,](#page-19-0) [13,](#page-20-0) [14\)](#page-21-0)
- **2. Connecteur VIDEO IN (RCA)** (→ page [15\)](#page-22-0)
- **3. Connecteur S-VIDEO IN (Mini DIN à 4 broches)** (→ pag[e 15\)](#page-22-0)
- **4. Mini prise AUDIO IN (Stéréo mini)** (→ page [12,](#page-19-0) [14\)](#page-21-0)
- **5. Port PC CONTROL (Mini DIN à 8 broches) (→ page** [58\)](#page--1-0)

Utiliser ce port pour connecter un PC ou un système de commande. Ceci vous permet de contrôler le projecteur à l'aide d'un protocole de communication série. Si vous écrivez votre propre programme, les codes habituels de commande par PC se trouvent à la page [58.](#page--1-0)

## **Nomenclature de la télécommande**

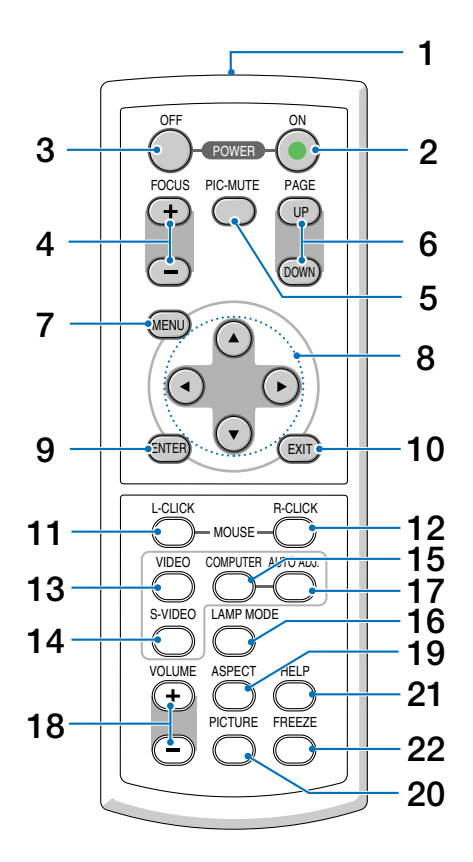

- **1. Emetteur infrarouge**  $(\rightarrow$  pag[e 8\)](#page-15-1)
- **2. Touche POWER ON**  $(\rightarrow$  page [17\)](#page-24-0)
- **3. Touche POWER OFF**  $(\rightarrow$  pag[e 27\)](#page-34-0)
- **4. Touche FOCUS (+) (−)** (→ pag[e 24\)](#page-31-1)
- **5. Touche PIC-MUTE**  $(\rightarrow$  pag[e 28\)](#page-35-0)
- **6. Touche PAGE (UP) / (DOWN)\***  $(\rightarrow$  pag[e 31\)](#page--1-3)
- **7. Touche MENU**
- **8. Touches SELECT**
- **9. Touche ENTER**
- **10. Touche EXIT**
- **11. Touche L-CLICK MOUSE<sup>★</sup> (→ pag[e 31\)](#page--1-4)**
- **12. Touche R-CLICK MOUSE<sup>★</sup> (→ pag[e 31\)](#page--1-3)**
- **13. Touche VIDEO**  $(\rightarrow$  page [19\)](#page-26-0)
- **14. Touche S-VIDEO**  $(\rightarrow$  page [19\)](#page-26-0)
- **15. Touche COMPUTER** (→ page [19\)](#page-26-0)
- **16. Touche LAMP MODE**  $(\rightarrow$  pag[e 28\)](#page-35-1)
- **17. Touche AUTO ADJ.** (→ pag[e 26\)](#page-33-1)
- **18. Touche VOLUME (+) (-)** (→ pag[e 26\)](#page-33-2)
- **19. Touche ASPECT** (→ pag[e 38\)](#page--1-5)
- **20. Touche PICTURE**  $(\rightarrow$  pag[e 37,](#page--1-6) [38\)](#page--1-0)
- **21. Touche HELP**  $(\rightarrow$  page [44\)](#page--1-0)
- **22. Touche FREEZE**  $(\rightarrow$  pag[e 28\)](#page-35-2)

\* Disponible uniquement lorsque le récepteur optionnel de souris à distance est connecté à votre ordinateur.

## **Installation des piles**

**1** Appuyer fermement et retirer le couvercle des piles en le faisant glisser.

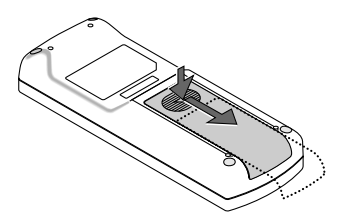

**2** Installez les nouvelles piles (AAA). Assurez-vous que le sens de la polarité des piles (+/-) est bien respecté.

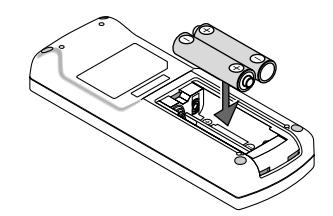

**3** Remettre le couvercle des piles en le faisant glisser, jusqu'à ce qu'il s'emboîte. Ne pas mélanger différents types de piles ou des neuves avec des anciennes.

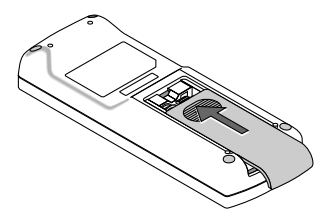

## **Précautions se rapportant à la télécommande**

- Manipuler la télécommande avec précaution.
- Si la télécommande est mouillée, l'essuyer immédiatement.
- Eviter toute chaleur excessive et l'humidité.
- Ne pas chauffer, démonter ou jeter les piles au feu.
- Si la télécommande n'est pas utilisée pendant une longue période, retirer les piles.
- S'assurer de respecter la polarité (+/–) des piles.
- Ne pas utiliser des piles neuves et des piles usagées en même temps et ne pas utiliser des piles de différents types ensemble.
- Mettre les piles usagées au rebut d'parés la réglementation locales.

## <span id="page-15-1"></span><span id="page-15-0"></span>**Portée de fonctionnement de la télécommande sans fil**

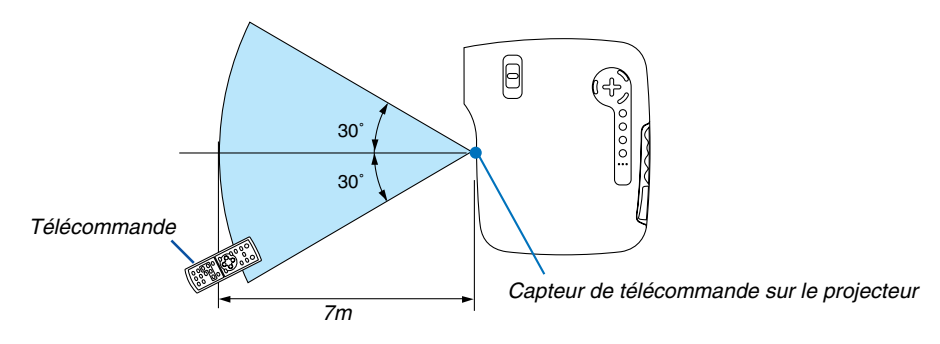

- Le signal infrarouge fonctionne par ligne-de-visée jusqu'à une distance d'environ 7m et dans un angle de 60 degrés depuis le capteur de télécommande du boîtier du projecteur.
- Le projecteur ne réagira pas s'il y a des objets entre la télécommande et le capteur ou si une lumière intense tombe sur le capteur. Des piles usées empêchent également la télécommande de faire fonctionner correctement le projecteur.

## **2. Installation et connexions**

Cette section décrit comment installer le projecteur et comment connecter des sources vidéo et audio.

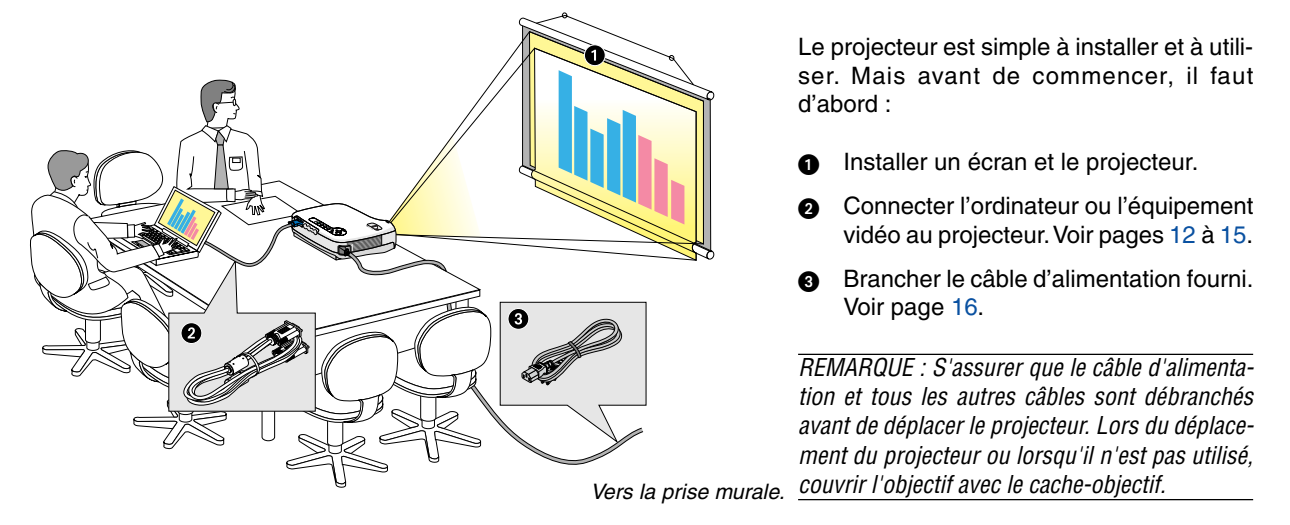

## **Installation de l'écran et du projecteur**

## **Sélection d'un emplacement**

Plus le projecteur est éloigné de l'écran ou du mur, plus l'image sera grande. La taille d'image minimale est d'environ 0,76 m (30") mesurée en diagonale lorsque le projecteur est éloigné d'environ 1,2 m du mur ou de l'écran. La taille d'image la plus grande est de 7,6 m (300") lorsque le projecteur est éloigné d'environ 12,2 m du mur ou de l'écran. Servez-vous du tableau ci-dessous comme d'un guide approximatif.

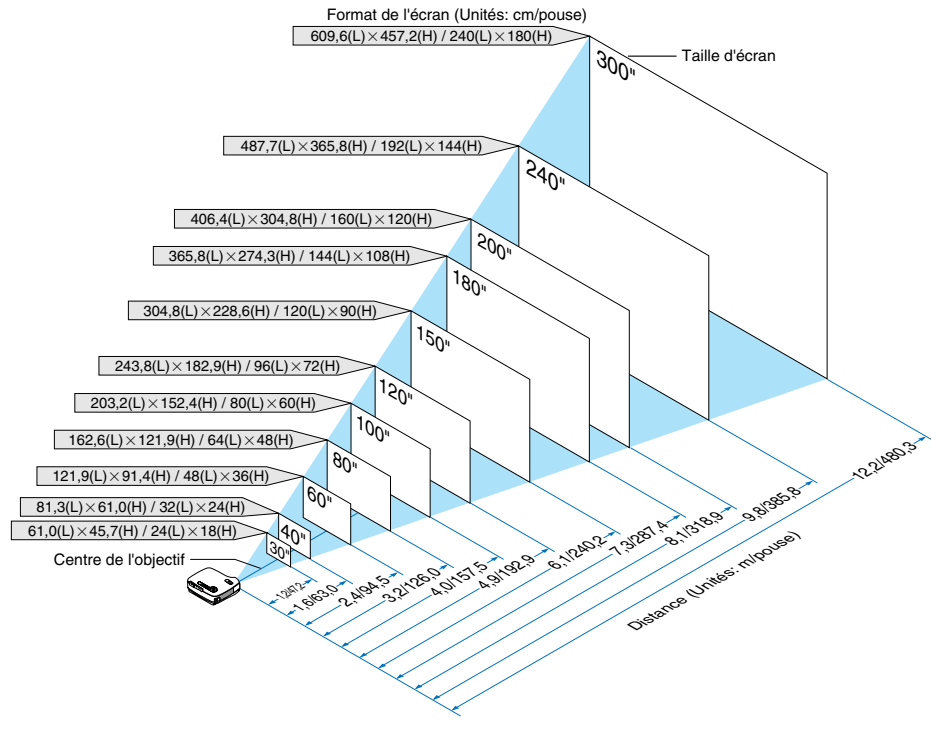

### REMARQUE :

- Les distances sont indiquées par des valeurs intermédiaires allant de télé à large. Utiliser comme guide approximatif.
- Le levier de zoom permet de régler la taille de l'image de +/-10%
- Pour plus d'informations sur la distance de projection, voir page suivante.
- • Changer la taille de l'image démarre automatiquement le réglage de mise au point ; changer l'angle de projection démarre automatiquement la fonction Auto Keystone qui corrige la distorsion trapézoïdale verticale.

### **Distance de projection et taille de l'écran**

La section suivante indique les bonnes positions respectives du projecteur et de l'écran. Consulter le tableau pour déterminer la position d'installation.

#### **Tableau de distances**

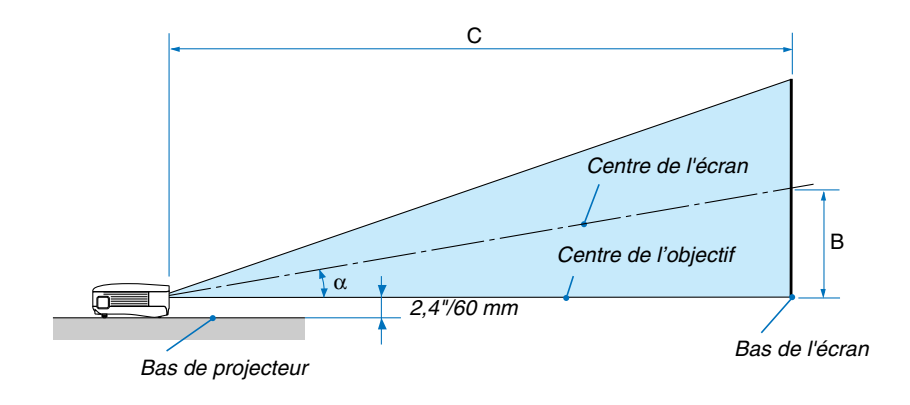

- B = Distance verticale entre le centre de l'objectif et le centre de l'écran
- C = Distance de projection
- $\alpha$  = Angle de projection

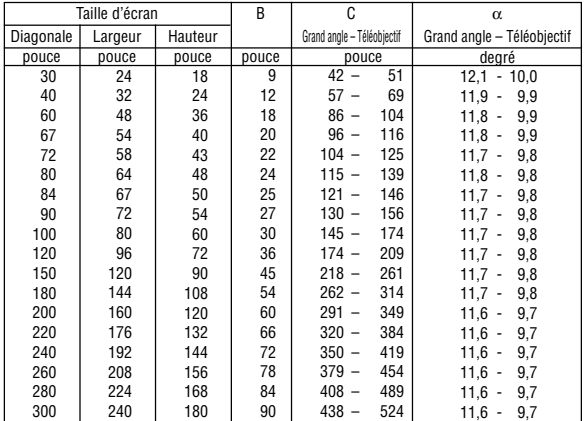

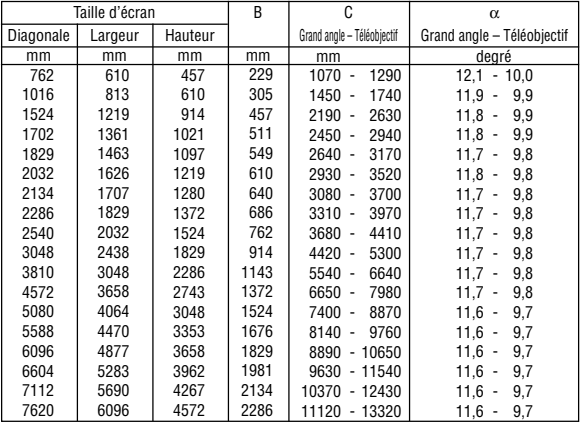

REMARQUE : Les distances peuvent varier de +/–5%.

## **AVERTISSEMENT**

- \* L'installation au plafond du projecteur doit être effectuée par un technicien qualifié. Contacter votre revendeur NEC pour plus d'informations.
- Ne pas essayer d'installer le projecteur soi-même.
- Utiliser le projecteur uniquement sur une surface plane et solide. Si le projecteur tombe par terre, vous risquez d'être blessé et le projecteur risque d'être endommagé sérieusement.
- Ne pas utiliser le projecteur si les variations de températures sont trop importantes. Le projecteur doit être utilisé à des températures comprises entre 5°C et 40°C.(Le mode Eco est sélectionné automatiquement entre 35°C et 40°C)
- Ne pas exposer le projecteur à l'humidité, à la poussière ni à la fumée. Ceci endommagerait l'image de l'écran.
- S'assurer qu'il y a une ventilation adéquate autour du projecteur pour que la chaleur puisse se dissiper. Ne pas couvrir les orifices sur le côté ou à l'avant du projecteur.

### **Réflexion de l'image**

L'utilisation d'un miroir pour refléter l'image du projecteur permet d'obtenir une image beaucoup plus grande lorsque vous ne disposez que d'un espace réduit. Contacter votre revendeur NEC si vous avez besoin d'un système de miroir. Si vous utilisez un système de miroir et que votre image est inversée, utiliser les touches MENU et SELECT du projecteur ou de la télécommande pour corriger le sens.  $(\rightarrow$  page [41\)](#page--1-0)

## <span id="page-19-0"></span>- **Câblages**

## **Connexion du PC ou ordinateur Macintosh**

REMARQUE: Lors d'une utilisation avec un ordinateur portable, assurez-vous de connecter le projecteur et l'ordinateur portable pendant que le projecteur est en mode de veille et avant d'allumer l'ordinateur portable.

Dans la plupart des cas, le signal de sortie de l'ordinateur portable n'est pas activé si ce dernier n'est pas connecté au projecteur avant d'être allumé.

\*Si l'écran devient vierge lors de l'utilisation de la télécommande, cela peut venir de l'économiseur d'écran ou de la gestion d'énergie de l'ordinateur.

#### **Activation de l'affichage externe de l'ordinateur**

L'affichage d'une image sur l'écran du PC portable ne signifie pas nécessairement qu'il envoie un signal vers le projecteur.

Lors de l'utilisation d'un PC portable, une combinaison de touches de fonction active/désactive l'affichage externe. En général, la combinaison de la touche "Fn" avec l'une des 12 touches de fonction permet l'allumage ou l'extinction de l'affichage externe. Par exemple, les ordinateurs portables NEC utilisent Fn + F3, tandis que les ordinateurs portables Dell utilisent la combinaison de touches Fn + F8 pour alterner entre les sélections d'affichage externe.

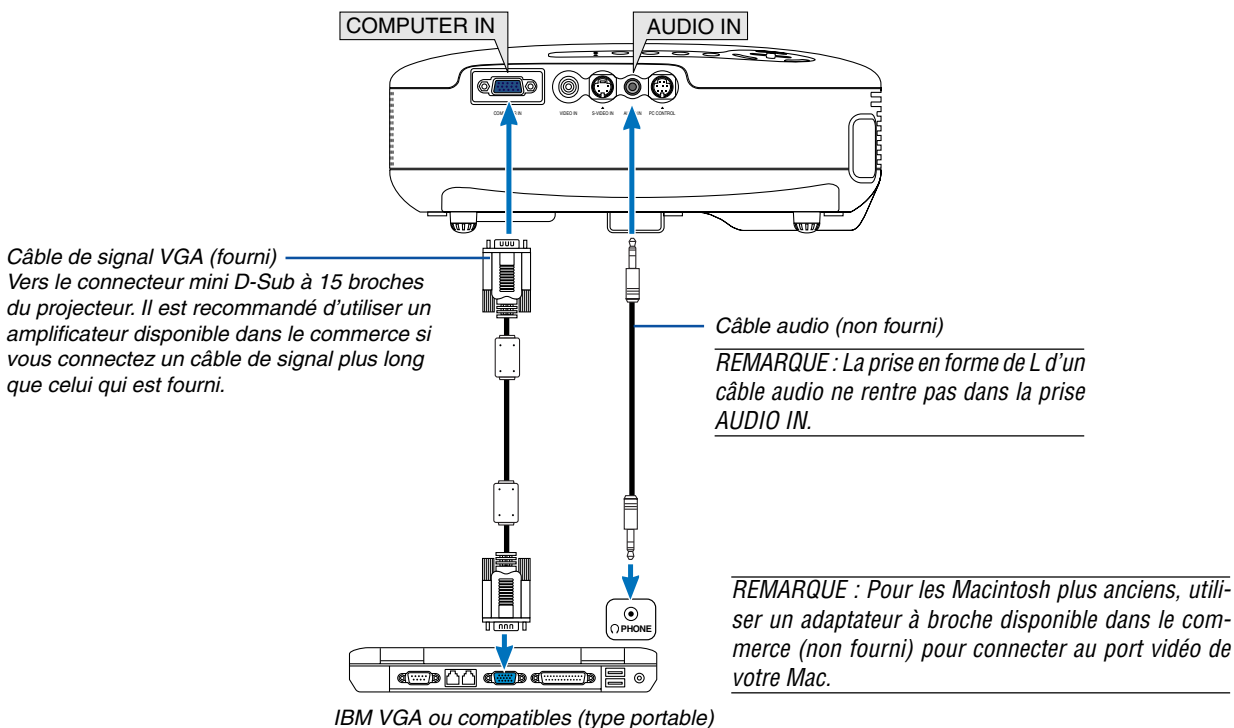

ou Macintosh (type portable)

REMARQUE : Le projecteur n'est pas compatible avec les sorties vidéo décodées ni avec les commutateurs NEC ISS-6020 et ISS-6010.

REMARQUE : Une image risque de ne pas être affichée correctement lorsqu'une source vidéo ou S-vidéo est lue avec un convertisseur de balayage disponible dans le commerce.

Ceci est dû au fait que le projecteur traitera un signal vidéo comme un signal d'ordinateur en réglage par défaut. Dans ce cas, agissez comme suit.

\* Lorsqu'une image est affichée avec la portion inférieure et supérieure noire ou qu'une image sombre ne s'affiche pas correctement :

Projeter une image pour remplir l'écran puis appuyez sur la touche AUTO ADJ de la télécommande ou du boîtier du projecteur.

## <span id="page-20-0"></span>**Pour connecter la sortie SCART (RGB)**

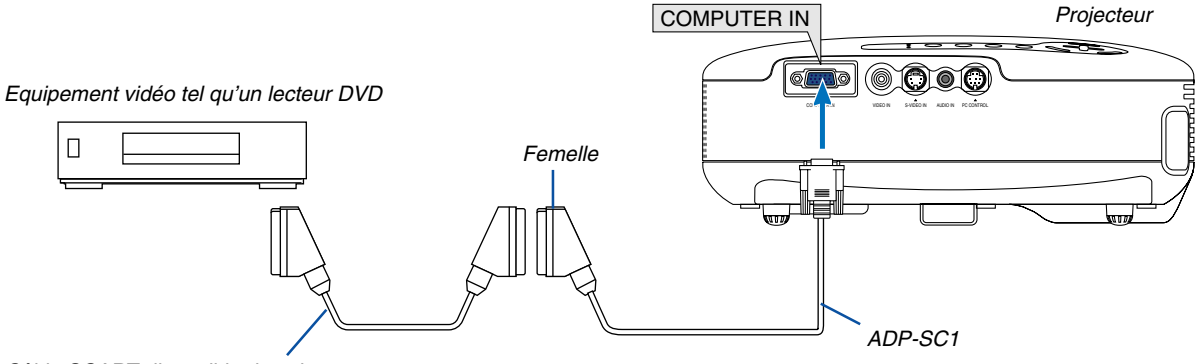

Câble SCART disponible dans le commerce

Avant d'effectuer les connexions : Un adaptateur SCART (ADP-SC1) exclusif et un câble SCART disponible dans le commerce sont nécessaires pour cette connexion.

Dans le menu, sélectionner [Paramétrage - Options] → [Sélection de la source] → [Ordinateur] → [Péritel]. SCART est un connecteur audio-visuel européen standard pour les téléviseurs, magnétoscopes et lecteurs DVD. Il est également référencé comme connecteur Euro.

REMARQUE : Le signal audio n'est pas disponible pour cette connexion.

**ASTUCE:** L'adaptateur SCART ADP-SC1 est disponible auprès des revendeurs NEC en Europe. Prendre contact avec un revendeur NEC en Europe pour plus d'informations.

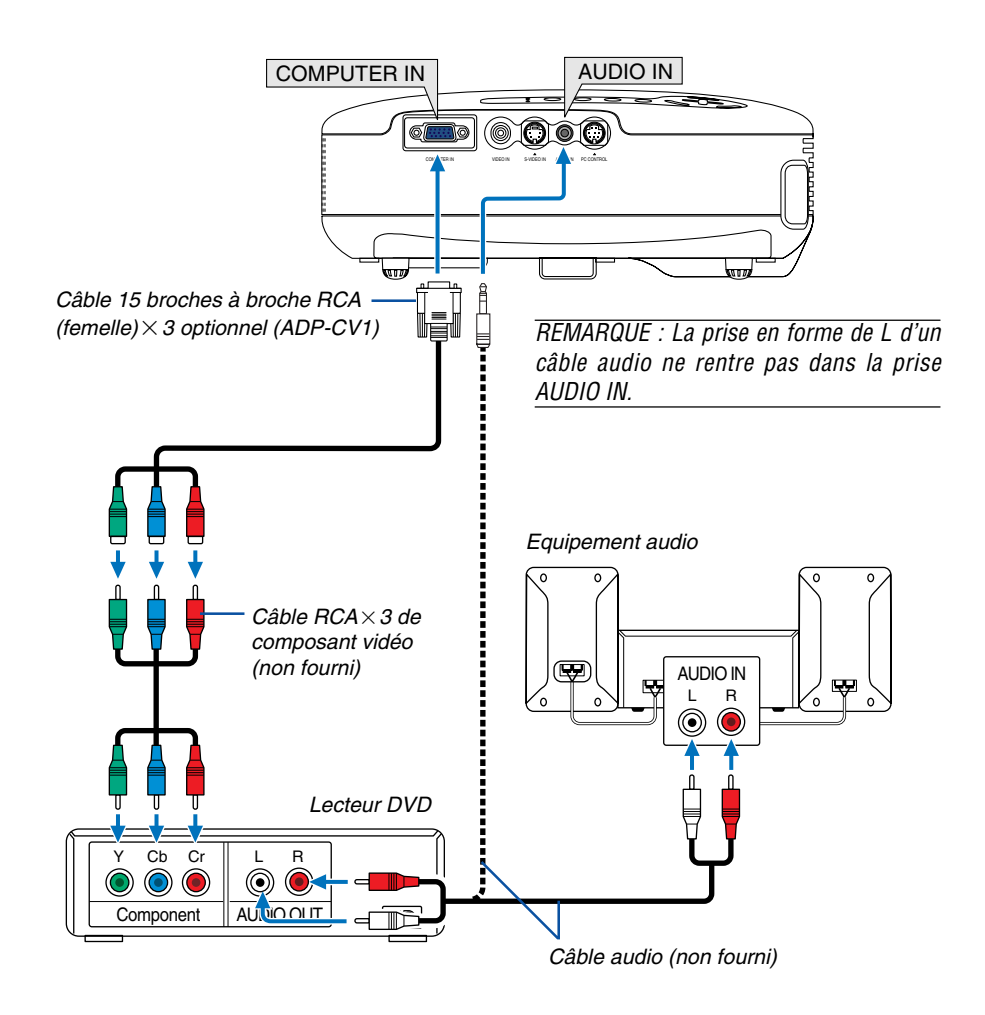

## <span id="page-21-0"></span>**Connexion d'un lecteur DVD à l'aide de la sortie composant**

Un signal composant sera automatiquement affiché. Si ce n'est pas le cas, sélectionner dans le menu [Paramétrage - Options] → [Sélection de la source] → [Ordinateur], puis cocher la touche Radio "RGB/Component".

REMARQUE : Se reporter au mode d'emploi du lecteur DVD pour de plus amples informations sur les exigences de sortie vidéo du lecteur DVD.

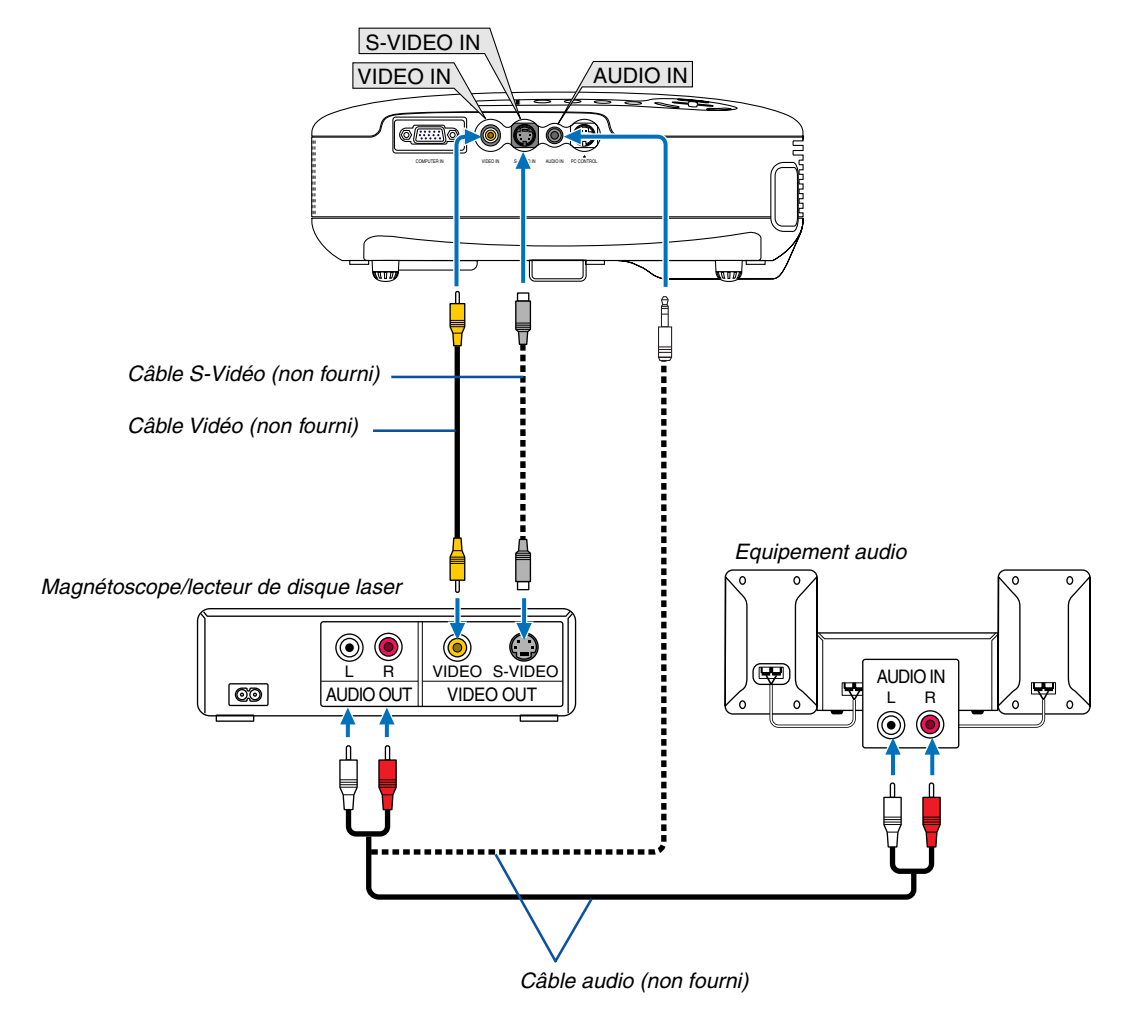

## <span id="page-22-0"></span>**Connexion d'un magnétoscope ou d'un lecteur de disque laser**

REMARQUE : Se reporter au mode d'emploi du magnétoscope ou du lecteur de disque laser pour plus d'informations sur les exigences de sorties vidéo des appareils.

## REMARQUE:

- Une image risque de ne pas être affichée correctement lorsqu'une source vidéo ou S-vidéo est lue en avance rapide ou en rembobinage rapide avec un convertisseur de balayage.
- La mini prise AUDIO IN sert à la fois pour VIDEO IN/S-VIDEO IN et pour COMPUTER IN.

## <span id="page-23-0"></span>**Connexion du câble d'alimentation fourni**

Connecter le câble d'alimentation fourni au projecteur.

Connecter d'abord la prise à trois fiches du câble d'alimentation fourni à l'entrée AC IN du projecteur, et ensuite connecter l'autre fiche du câble d'alimentation fourni à la prise murale.

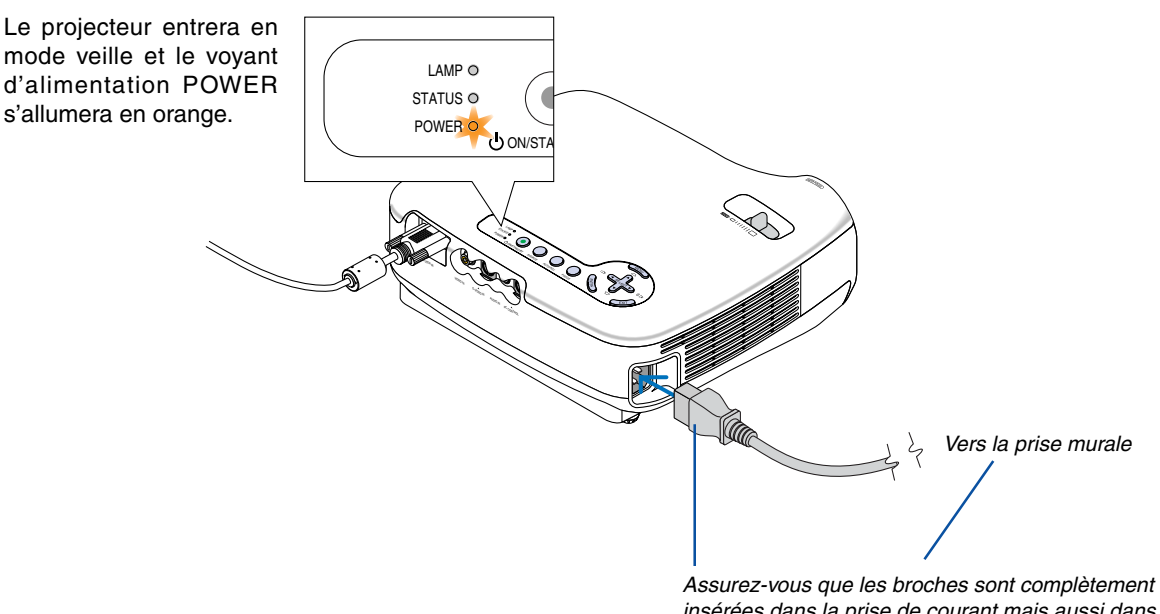

insérées dans la prise de courant mais aussi dans la prise murale.

## **AVERTISSEMENT:**

N'essayez pas de toucher la grille de ventilation située sur le côté droit (vue de devant) car celle-ci risque de chauffer lorsque le projecteur est en marche et immédiatement après avoir été éteint.

## **ATTENTION:**

Ne débranchez pas le câble d'alimentation de la prise murale ou du projecteur lorsque le projecteur est en marche. Cela pourrait endommager le connecteur AC IN du projecteur et (ou) la prise à broche du câble d'alimentation.

**ASTUCE:** Pour éteindre l'alimentation CA lorsque le projecteur est allumé, utilisez une barrette d'alimentation équipée d'un interrupteur et d'un disjoncteur.

**ASTUCE:** Le projecteur peut être débranché pendant sa période de refroidissement, après avoir été éteint.

## <span id="page-24-0"></span>**3. Projection d'une image (fonctionnement élémentaire)**

Ce chapitre décrit comment allumer le projecteur et projeter une image sur l'écran.

## **Mise sous tension du projecteur**

REMARQUE : Avant d'allumer le projecteur, connectez d'abord la prise à trois broches du câble d'alimentation fournie dans la prise AC IN du projecteur et connectez ensuite l'autre prise du câble d'alimentation à la prise murale. Assurez-vous que le projecteur est en mode veille et que le voyant d'alimentation POWER est orange.

## **1. Retirer le cache-objectif.**

## **AVERTISSEMENT:**

N'ôtez pas le protège-objectif en tirant sur le fil. Ceci pourrait causer des dommages mécaniques sur la partie autour de l'objectif.

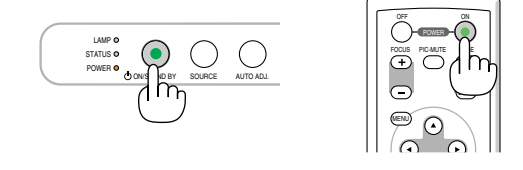

**2. Appuyez sur la touche POWER (ON/STAND BY) du projecteur ou la touche POWER ON de la télécommande pendant 1 seconde.**

Le témoin POWER s'allumera en vert et le projecteur sera prêt à l'emploi.

## **ASTUCE:**

- \* Lorsque vous mettez le projecteur en marche, la fonction de mise au point automatique démarre aussitôt.  $(\rightarrow$  pag[e 22\)](#page-29-2)
- \*Lorsque le symbole de verrouillage ( $\frac{1}{\sqrt{1}}$ ) s'affiche en bas à droite du menu, c'est que le verrouillage du panneau de commande est activé.  $(\rightarrow$  pag[e 41\)](#page--1-7)

Après avoir allumé le projecteur, assurez-vous que la source vidéo ou ordinateur est en marche et que le cache-objectif est ôté.

REMARQUE : Lorsqu'aucun signal n'est disponible, un écran bleu ou noir est affiché.

Lorsque le projecteur affiche un écran bleu ou noir, le projecteur passera automatiquement en mode Eco.

Le projecteur reviendra en mode Normal dès qu'il sera connecté à un signal.

REMARQUE : Si vous activez le projecteur immédiatement après avoir éteint la lampe ou lorsque la température est élevée, le ventilateur tourne et aucune image n'est affichée pendant quelques temps, puis le projecteur affiche de nouveau une image.

## **ATTENTION:**

Le projecteur ne peut pas être éteint dans les 60 secondes qui suivent l'allumage de la lampe et pendant que le témoin POWER clignote en vert.

• Ne coupez pas l'alimentation AC durant cette période. Cela pourrait causer une panne prématurée de la lampe.

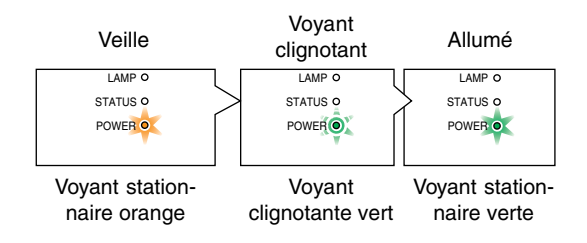

Voir la pag[e 50 p](#page--1-0)our plus de détails.

## **3. Projection d'une image (fonctionnement élémentaire)**

## **Remarque à propos de l'écran Startup (Ecran de sélection de la langue du menu)**

Lorsque vous allumez le projecteur pour la première fois, le menu de démarrage s'affiche. Ce menu vous permet de sélectionner l'une des 9 langues de menu.

### **Pour sélectionner une langue pour le menu, suivre les étapes suivantes :**

**1. Utiliser la touche SELECT▲ ou ▼ pour sélectionner l'une des 9 langues du menu.**

Menu Language Select

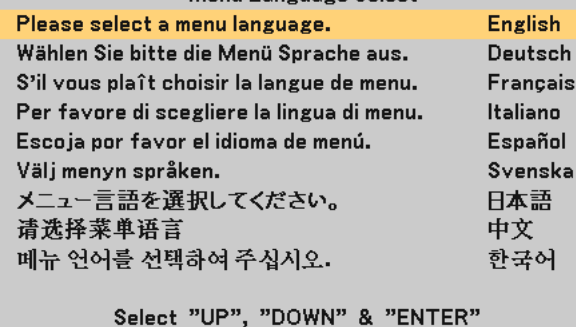

## **2. Appuyer sur la touche ENTER pour exécuter la sélection.**

Après cette opération, on peut continuer avec l'utilisation du menu.

Si vous le souhaitez, vous pouvez sélectionner la langue du menu ultérieurement.

 $(\rightarrow$  [Langue] pag[e 40\)](#page--1-8)

REMARQUE : Immédiatement après la mise sous tension du projecteur, l'écran risque de clignoter. Ceci est normal. Attendre 3 à 5 minutes jusqu'à ce que l'éclairage de la lampe se stabilise.

Lorsque le [Mode de lampe] est réglé sur [Eco], le voyant LAMP s'allume en vert.

Si l'un des cas suivants se produit, le projecteur ne s'allumera pas.

- Si la température interne du projecteur est trop élevée, le projecteur détecte une température anormalement élevée. Dans ces conditions le projecteur ne s'allumera pas afin de protéger le système interne. Si cela se produit, attendre que les composants internes du projecteur soient refroidis.
- Lorsque la lampe atteint la fin de sa durée d'utilisation, le projecteur ne s'allumera pas. Si cela se produit, remplacer la lampe.
- Si la lampe ne s'allume pas et si le voyant STATUS clignote et s'éteint par cycle de six fois, attendre une minute complète, puis allumer le projecteur.

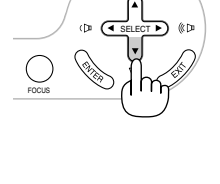

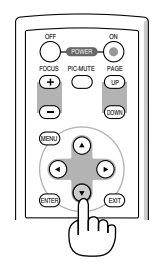

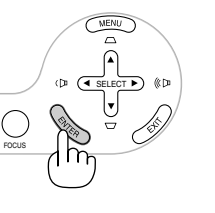

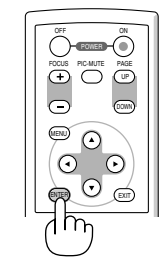

## <span id="page-26-0"></span> **Sélection d'une source**

## **Sélection de la source ordinateur ou vidéo**

REMARQUE : Allumer l'ordinateur ou le magnétoscope connecté au projecteur.

### **Sélection d'une source à partir de la liste de sources**

Appuyez et relâchez rapidement la touche SOURCE sur le boîtier du projecteur afin d'afficher la liste de sources. Chaque fois que la touche SOURCE est enfoncée, le nom de la prochaine source s'affiche en surbrillance.

Appuyez sur la touche ENTER ou attendez 2 secondes. Le signal choisi sera affiché.

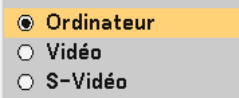

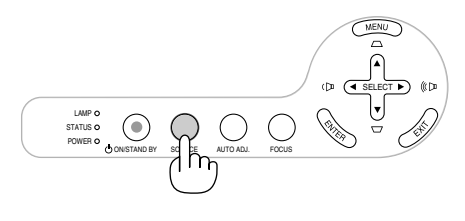

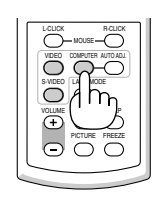

#### **Détecter le signal automatiquement**

Si vous appuyez sur la touche SOURCE et que vous la maintenez enfoncée pendant au moins 2 secondes, le projecteur cherchera la source d'entrée disponible suivante.

#### **Utilisation de la télécommande**

Appuyez sur n'importe quelle touche VIDEO, S-VIDEO ou COMPUTER.

## **Ajustement de la taille et de la position de l'image**

Placer le projecteur sur une surface plane et à niveau et s'assurer que le projecteur est bien à angle droit par rapport à l'écran.

Soulever le bord avant du projecteur pour centrer l'image verticalement.

Si l'image projetée n'apparaît pas carrée sur l'écran, utiliser la fonction Keystone pour effectuer un réglage approprié. (→ pag[e 25\)](#page-32-0)

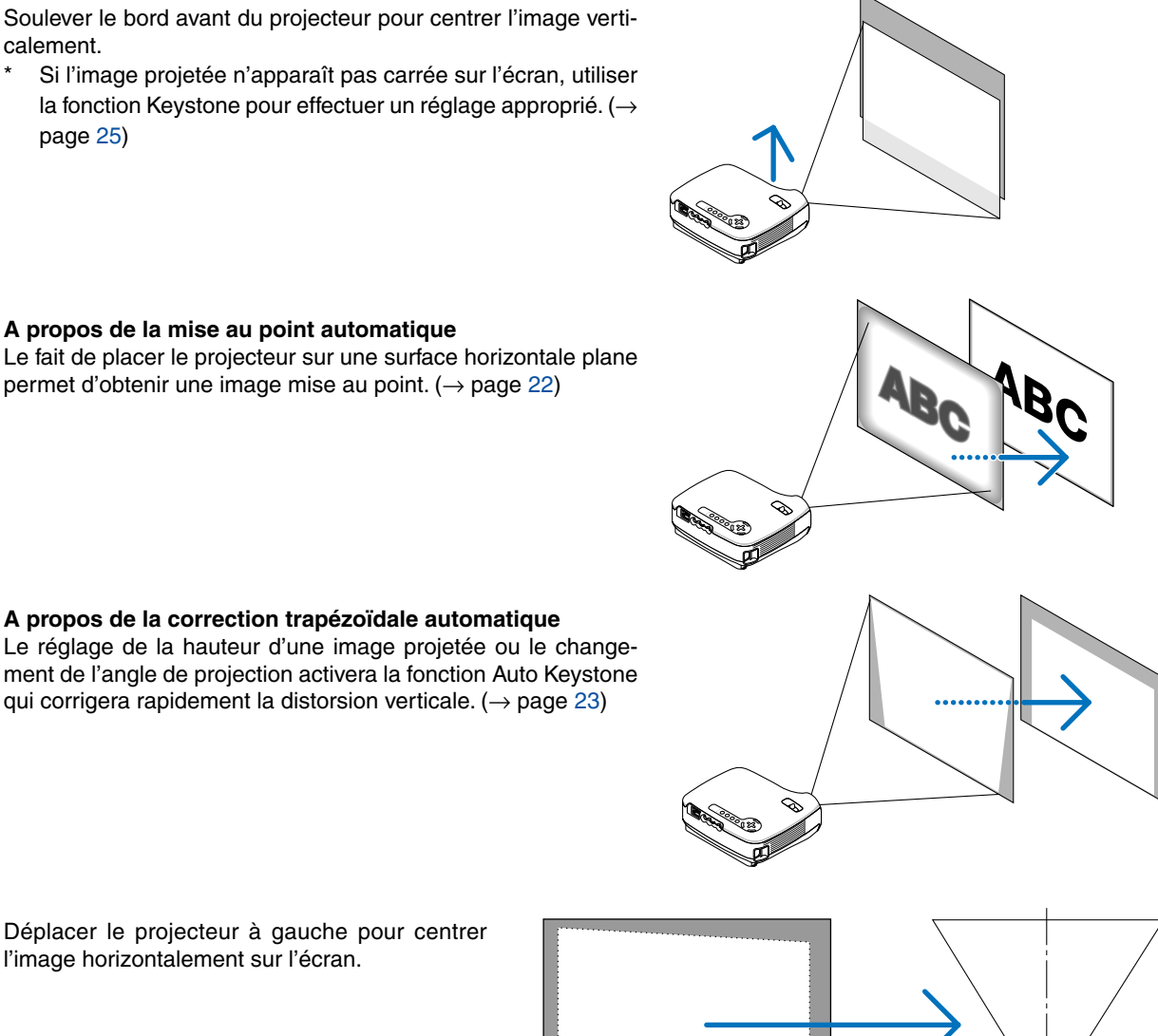

**A propos de la mise au point automatique** Le fait de placer le projecteur sur une surface horizontale plane permet d'obtenir une image mise au point.  $(\rightarrow$  pag[e 22\)](#page-29-3)

ment de l'angle de projection activera la fonction Auto Keystone qui corrigera rapidement la distorsion verticale. ( $\rightarrow$  pag[e 23\)](#page-30-0)

**A propos de la correction trapézoïdale automatique**

Déplacer le projecteur à gauche pour centrer l'image horizontalement sur l'écran.

## <span id="page-28-0"></span>**Ajuster le pied inclinable**

**1. Soulever le bord avant du projecteur.**

## **AVERTISSEMENT:**

N'essayez pas de toucher la grille de ventilation pendant le réglage du pied d'inclinaison car celle-ci peut être très chaude lorsque le projecteur est en marche ou qu'il est en période de refroidissement après son extinction.

- **2. Enfoncez et maintenez le bouton du pied à inclinaison réglable sur l'avant du projecteur afin de déployer le pied à inclinaison réglable (hauteur maximum).**
- **3. Baissez l'avant du projecteur jusqu'à la hauteur désirée.**
- **4. Libérez le bouton du pied à inclinaison réglable afin de le verrouiller.**

Le réglage de l'avant du projecteur peut se faire sur environ 10 degrés (vers le haut).

Le réglage de la hauteur d'une image projetée ou le changement de l'angle de projection activera la fonction Auto Keystone qui corrigera rapidement la distorsion verticale. L'écran "Keystone" s'affichera.

Pour faire fonctionner l'écran "Keystone", voir "Corriger la distorsion trapézoïdale" en pag[e 25.](#page-32-0)

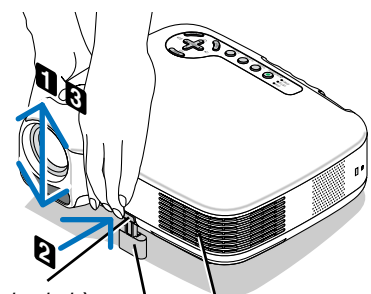

Bouton de pied à

Pied à inclinaison réglable  $\frac{1}{2}$ inclinaison réglable  $\sqrt{1 + \frac{1}{2}}$  Ventilation (sortie)

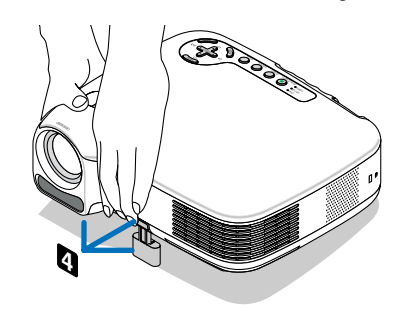

## **ATTENTION**

Ne pas utiliser le pied à inclinaison réglable pour effectuer des réglages autres que ceux initialement prévus. Une utilisation non-prévue du pied d'inclinaison pour porter ou suspendre le projecteur (au mur ou au plafond) peut causer des dommages au projecteur.

REMARQUE : La hauteur de l'arrière du projecteur peut être réglée jusqu'à 0,1 pouces/3mm (1 degré d'angle). Faites tourner le pied arrière jusqu'à la hauteur désirée pour cadrer l'image sur la surface de projection, mais la distance verticale entre le bureau ou le sol et le projecteur doit être 0,1" (3 millimètres) pour que le projecteur soit en position horizontale sur la surface plate.

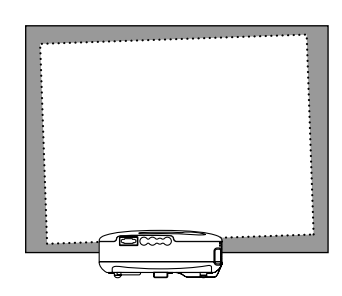

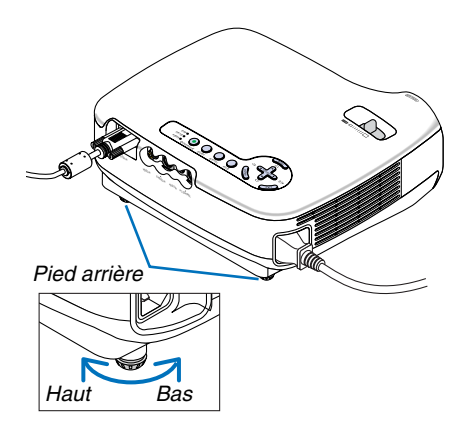

## **3. Projection d'une image (fonctionnement élémentaire)**

#### <span id="page-29-0"></span>**Zoom**

Utiliser le levier de zoom pour régler précisément la taille de l'image sur l'écran.

REMARQUE : Le fait de tourner la manette ZOOM réglera automatiquement la mise au point.

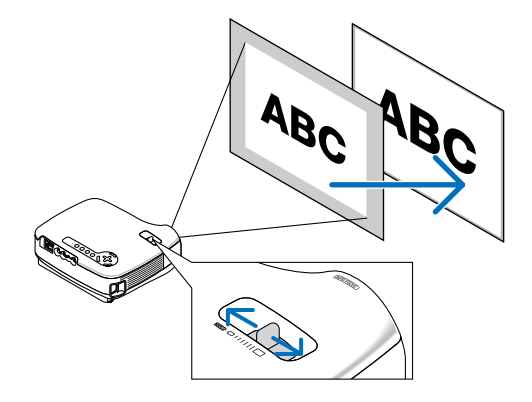

### <span id="page-29-3"></span><span id="page-29-2"></span><span id="page-29-1"></span>**Mise au point automatique**

Le capteur de mise au point du projecteur détecte la distance à l'écran et règle automatiquement la mise au point de l'image.

- La fonction de mise au point automatique est active lorsque vous effectuez les actions suivantes :
	- Mise en marche
	- Changement du levier de zoom
	- Repositionnement du projecteur
	- Changement de l'angle de projection

## **Plage efficace de mise au point automatique pour l'écran 4:3**

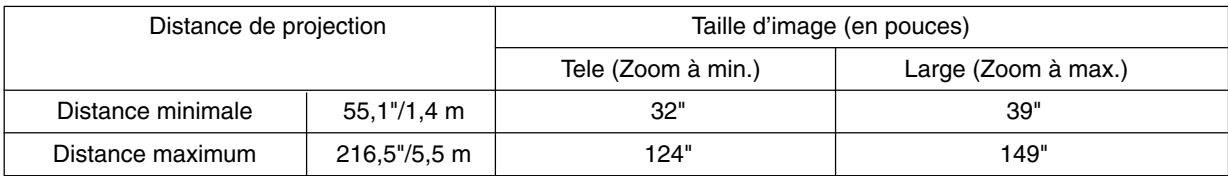

Lorsque la distance de projection est supérieure à 5,5 m/216,5", le détecteur de mise au point ne fonctionnera pas correctement et vous devrez utiliser la touche FOCUS pour régler manuellement la mise au point.

REMARQUE : Dans certains cas, il se peut que la mise au point automatique ne fonctionne pas correctement ou que la plage de mise au point automatique soit réduite, selon les conditions environnantes.

La fonction de mise au point automatique ne fonctionnera pas dans les circonstances suivantes

- Si vous utilisez un écran transparent.
- Lorsque des objets sont placés entre le détecteur de mise au point du projecteur et l'écran.
- Lorsque le projecteur est déplacé très lentement car le détecteur de mise au point n'arrive plus à détecter la distance entre l'écran et le projecteur.
- Lorsque l'écran est déplacé mais pas le projecteur, car le détecteur de mise au point n'arrive plus à détecter la distance entre l'écran et le projecteur

**ASTUCE:** Pour éteindre la fonction de mise au point automatique, à partir du menu sélectionnez, [Paramétrage - Options] → [Mise au point auto] puis sélectionnez [Désact.].

### <span id="page-30-0"></span>**Correction automatique de distorsion trapézoïdale**

La fonction de correction automatique de distorsion trapézoïdale corrigera la distorsion verticale de l'image projetée sur l'écran. Aucune opération spéciale n'est nécessaire. Placer tout simplement le projecteur sur une surface plane.

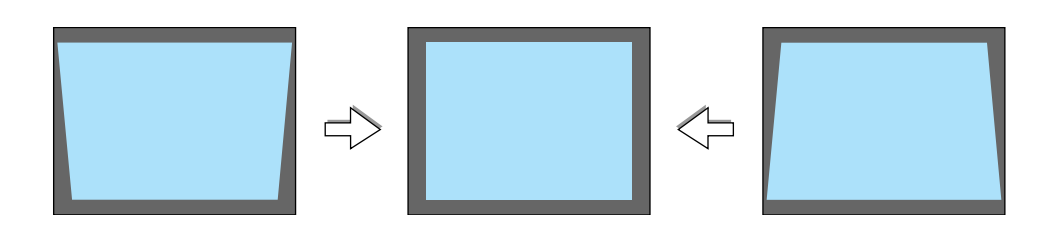

REMARQUE : Lorsque vous utilisez la fonction de correction de distorsion trapézoïdale automatique, souvenez-vous de la chose suivante :

- L'angle vertical de distorsion trapézoïdale peut être corrigé de 16 degrés vers le haut et 16 degrés vers le bas à partir de l'inclinaison du projecteur.
- La correction de distorsion trapézoïdale automatique prendra effet 2 secondes après que l'angle de projection a été modifié pendant la projection.
- La correction de distorsion trapézoïdale gauche, droite ou horizontale n'est pas disponible. Placez le projecteur de façon à ce que la surface de l'objectif soit parallèle à l'écran. Réglez également la hauteur de façon à garder le projecteur à niveau en faisant pivoter les pieds à l'arrière.

**ASTUCE:** Pour éteindre la fonction de correction de distorsion trapézoïdale automatique, à partir du menu sélectionnez [Paramétrage  $-$  Généralités]  $\rightarrow$  [Auto Keystone] puis sélectionnez [Désact.]. ( $\rightarrow$  pag[e 25\).](#page-32-0)

Même lorsque le réglage de menu est activé sur [Auto Keystone], [Keystone] peut être réglé manuellement.

REMARQUE : L'angle de la correction trapézoïdale manuelle peut être inférieure à 16 degrés suivant le type de signal et de ratio d'aspect

REMARQUE : La fonction de correction automatique de distorsion trapézoïdale peut provoquer un léger flou de l'image car la correction est effectuée électroniquement.

## <span id="page-31-0"></span> **Réglage manuel de la mise au point**

Réglez manuellement la mise au point dans les cas suivants :

- Lorsque vous réglez la mise au point en dehors de la plage efficace
- Lorsque vous souhaitez effectuer une mise au point plus nette
- Lorsque le réglage de menu de la [Mise au point auto] est éteint

## **Réglage à l'aide des touches sur le boîtier**

#### **1. Appuyez rapidement sur la touche FOCUS.**

L'écran de réglage de la mise au point s'affichera.

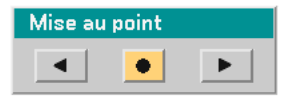

L'écran de réglage de la mise au point se fermera si aucune opération de touche n'est effectuée pendant 5 secondes.

**ASTUCE:** Si le projecteur est dans la plage efficace de mise au point et que vous appuyez et maintenez la touche FOCUS pendant au moins 2 secondes, la mise au point s'activera automatiquement Fonction Focus.

**2. Appuyez sur les touches SELECT ou pour régler la mise au point.**

#### **3. Appuyez sur la touche EXIT.**

L'écran de réglage de mise au point se fermera.

## <span id="page-31-1"></span>**Réglage à l'aide de la télécommande**

#### **1. Appuyer sur les touches de FOCUS + ou -.**

L'écran de réglage de la mise au point s'affichera.

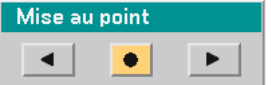

- L'écran de réglage de la mise au point se fermera si aucune opération de touche n'est effectuée pendant 5 secondes.
- Utilisez les touches de FOCUS + ou pour régler la mise au point.

### **2. Appuyer sur la touche EXIT.**

L'écran de réglage de la mise au point se fermera.

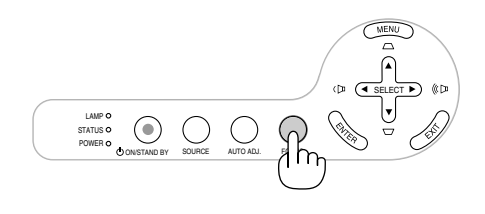

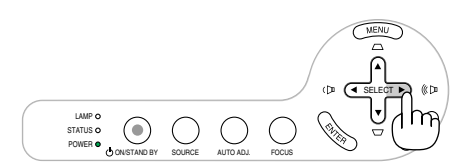

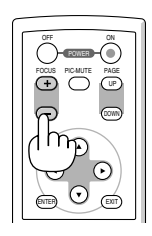

## <span id="page-32-0"></span> **Correcting Keystone Distortion Manually**

Il est également possible de corriger manuellement la distorsion trapézoïdale verticale.

REMARQUE : La correction manuelle de la distorsion trapézoïdale n'est pas disponible lorsque aucune entrée ne reçoit de signal.

Réglez manuellement la distorsion trapézoïdale dans les cas suivants :

- Lorsque vous souhaitez régler une distorsion trapézoïdale plus nette même après avoir effectué le réglage [Auto Keystone].
- Lorsque le réglage de menu de [Auto Keystone] est éteint

## **Réglage à l'aide des touches sur le boîtier**

**1. Appuyez sur les touches SELECT ▲ ou ▼ sans menus affichés.**

La barre coulissante s'affichera et vous pourrez effectuer le réglage.

**2. Appuyez sur la touche EXIT.**

La barre coulissante se fermera.

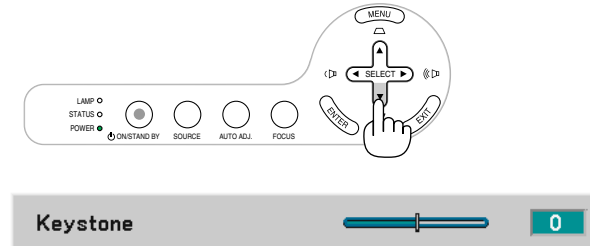

## **Réglage à l'aide de la télécommande**

**1. Appuyer sur la touche MENU.**

Le Menu s'affiche.

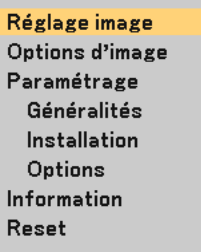

**2. Utiliser la touche SELECT** - **pour sélectionner [Paramétrage - Généralités], puis appuyer sur la touche ENTER.**

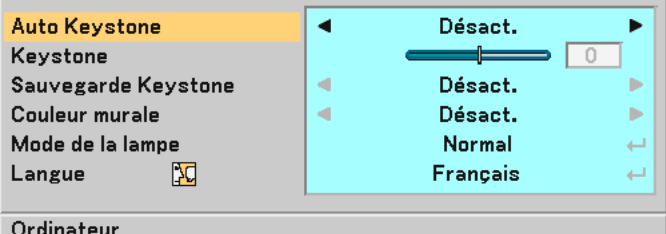

#### **3. Sélectionner la fonction Keystone.**

Utiliser la touche SELECT ▼ pour sélectionner [Keystone].

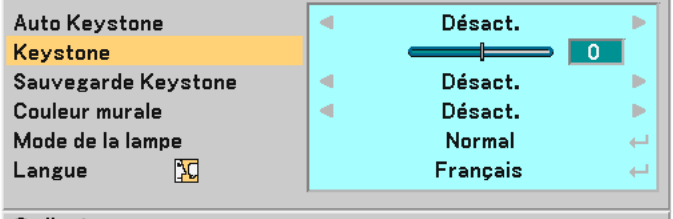

Ordinateur

## **3. Projection d'une image (fonctionnement élémentaire)**

#### **4. Corriger la distorsion verticale.**

Utiliser la touche SELECT  $\triangleleft$  ou  $\triangleright$  pour corriger la distorsion trapézoïdale verticale.

REMARQUE : La fonction de correction de distorsion trapézoïdale peut provoquer un léger flou de l'image car la correction est effectuée électroniquement.

#### **5. Appuyez deux fois sur le bouton EXIT pour fermer le menu.**

**ASTUCE:** Il est possible d'enregistrer les modifications en utilisant la fonction Sauvegarde Keystone lorsque le projecteur est mis hors tension.  $(\rightarrow$  pag[e 40\)](#page--1-9)

## <span id="page-33-1"></span><span id="page-33-0"></span> **Optimisation automatique d'une image RGB**

## **Ajustement de l'image à l'aide du réglage automatique**

Optimisation automatique d'une image RGB.

Appuyer sur la touche "AUTO ADJ." (réglage automatique) pour optimiser automatiquement une image RGB. Cet ajustement peut s'avérer nécessaire lorsque vous connectez votre ordinateur pour la première fois.

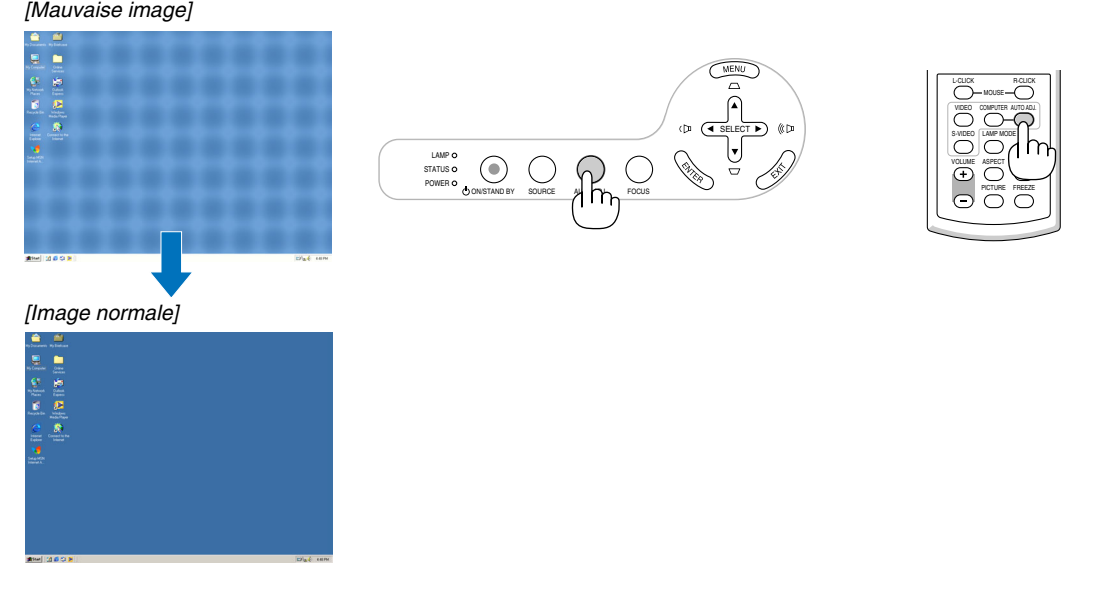

## REMARQUE :

Certains signaux peuvent nécessiter du temps pour s'afficher ou peuvent ne pas être affichés correctement.

- La fonction Réglage automatique ne fonctionne pas pour le signal composite et vidéo.
- Si l'opération de réglage automatique ne peut pas optimiser le signal RGB, essayer d'ajuster position horizontal/vertical, l'horloge
- et la phase manuellement.  $(\rightarrow$  pag[e 39\)](#page--1-10)

## <span id="page-33-2"></span> **Augmentation ou diminution du volume**

Augmenter le volume

Diminuer le volume

Le niveau sonore de l'enceinte peut être réglé.

**ASTUCE:** Lorsque aucun menu n'apparaît, les touches SELECT ◀ et ▶ sur le boîtier du projecteur contrôlent le volume.

 $|\overset{\scriptscriptstyle\text{L}}{\bigcirc}$ VOLUME ASPECT HELP S-VIDEO<br>C-VIDEO VIDEO AUTO AD<br>VIDEO

 $\bigcirc$   $\bigcirc$   $\bigcirc$ 

## <span id="page-34-0"></span> **Extinction du projecteur**

#### **Pour éteindre le projecteur :**

**Appuyer d'abord sur la touche POWER (ON/STAND BY) sur le projecteur ou sur la touche POWER OFF de la télécommande. Le message "Eteindre l'appareil / Etes-vous sûr ?" apparaît.**

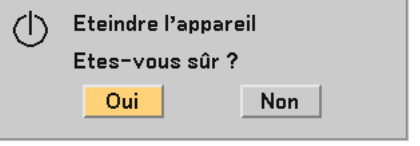

**Appuyer ensuite sur la touche ENTER ou de nouveau sur la touche POWER (ON/STAND BY) ou POWER OFF . Le voyant d'alimentation s'allume en orange. Immédiatement après avoir activé le projecteur et affiché une image, il est impossible d'éteindre le projecteur pendant 60 secondes.**

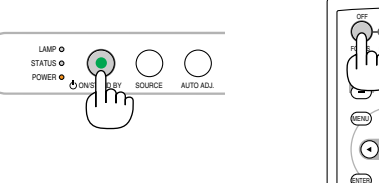

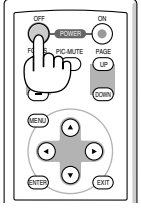

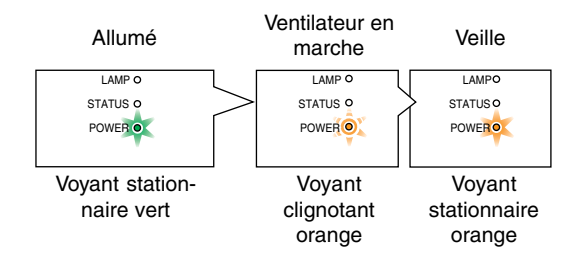

### **A propos de l'Extinction directe**

Le projecteur dispose d'une fonction appelée "Extinction directe". Cette fonction permet d'éteindre le projecteur (même lorsqu'il projette une image) à l'aide d'une barrette d'alimentation équipée d'un interrupteur et d'un disjoncteur.

REMARQUE: N'éteignez pas le projecteur avec la fonction "Extinction directe" dans les 10 secondes qui suivent un réglage ou un changement de configuration et la fermeture du menu.

Cela pourrait compromettre la sauvegarde de ces réglages ou configuration.

## **ATTENTION:**

Ne débranchez pas le câble d'alimentation de la prise murale ou du projecteur lorsque le projecteur est en marche. Cela pourrait endommager le connecteur AC IN du projecteur et (ou) la prise à broche du câble d'alimentation.

**ASTUCE:** Pour éteindre l'alimentation CA lorsque le projecteur est allumé, utilisez une barrette d'alimentation équipée d'un interrupteur et d'un disjoncteur.

**ASTUCE:** Le projecteur peut être débranché pendant sa période de refroidissement, après avoir été éteint.

## **AVERTISSEMENT:**

Certaines parties du projecteur chaufferont pendant son fonctionnement. Faites attention lorsque vous manipulez le projecteur immédiatement après son utilisation.

## **Après l'utilisation**

**Préparation : Assurez-vous que le projecteur est éteint.**

- **1. Débrancher le câble d'alimentation.**
- **2. Déconnecter tous les autres câbles.**
- **3. Rétractez le pied à inclinaison réglable s'il est déployé.**
- **4. Couvrir l'objectif avec le cache-objectif.**
- **5. Ranger le projecteur et ses accessoires dans la sacoche souple fournie en standard.**

## **AVERTISSEMENT:**

Faites attention lorsque vous rangez le projecteur dans la mallette immédiatement après avoir utilisé le projecteur. Le boîtier du projecteur est chaud.

## <span id="page-35-0"></span>**4. Fonctions pratiques**

## **Coupure de l'image et du son**

Appuyer sur la touche PIC-MUTE pour couper l'image et le son pendant une courte période. Appuyer à nouveau pour restaurer l'image et le son.

## <span id="page-35-2"></span> **Gel d'une image**

Appuyer sur la touche FREEZE pour geler une image. Appuyer à nouveau pour reprendre le mouvement.

## <span id="page-35-1"></span> **Mode changement de la lampe**

On peut prolonger la durée de vie de la lampe en utilisant le mode Eco.

Pour mettre en mode "Eco", faites ce qui suit :

- **1. Appuyez sur la touche LAMP MODE afin d'afficher l'écran [Mode lampe].**
- **2. Utilisez les touches SELECT ou pour choisir le mode [Eco].**
- **3. Appuyez sur la touche ENTER ou appuyez sur la touche SELECT pour sélectionner [OK] et appuyez sur la touche ENTER.**

**Pour annuler, sélectionnez [Annuler] et appuyez sur la touche ENTER.**

Pour passer de [Eco] à [Normal], revenez à l'étape 2 et sélectionnez [Normal]. Répétez l'étape 3.

Mode Normal ........ Il s'agit du réglage par défaut (Luminosité 100 %).

Mode Eco .............. Sélectionner ce mode pour augmenter la durée de vie de la lampe et réduire le bruit du ventilateur (LT35 : Luminosité 77 %, LT30/LT25 : Luminosité 85 %).

## **Empêcher l'utilisation non autorisée du projecteur**

Un mot-clé peut être enregistré pour que le projecteur ne soit pas utilisé par une personne non-autorisée à l'aide du Menu. Lorsqu'un mot-clé est activé, l'écran d'entrée du mot-clé s'affiche à l'allumage du projecteur. A moins que le mot-clé correct soit enregistré, le projecteur ne peut pas projeter d'image.

Pour activer la fonction de Sécurité :

## **1. Appuyez sur la touche MENU.**

Le menu s'affiche.

2. Utiliser les touches SELECT ▲ ou ▼ pour choisir [Paramétrage - Installation] → [Sécurité] puis appuyez sur **la touche ENTER.**

| Orientation               |  | Bureau vers l'avant |     |
|---------------------------|--|---------------------|-----|
| Vitesse de transmission   |  | 38400bps            | Þ   |
| Ver, panneau commande     |  | Désact.             | لسه |
| Sécurité                  |  | Désact.             | ب   |
| Menu Sélection de couleur |  | Couleur             | ь   |
| Durée d'affichage du menu |  | Auto 45 s           | Þ   |
| Papier peint              |  | Bleu                |     |
|                           |  |                     |     |
| Ordinateur                |  |                     |     |

**Le menu Désactivé/Activé s'affiche.**

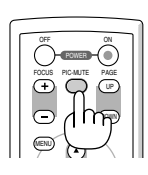

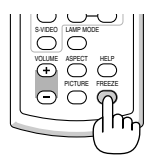

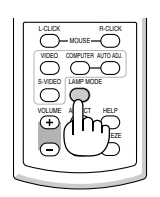